Государственное бюджетное общеобразовательное учреждение лицей №378 Кировского района Санкт-Петербурга Отделение дополнительного образования «РИТМ»

«ПРИНЯТО» Педагогическим советом ГБОУ лицей №378 Решение от « $\frac{37}{4}$ » 08  $2021r$ Протокол № 13

«УТВЕРЖДЕНО» Приказом №23201 «ЗА 08 2021г. Директор ГБОУ∕лицей № 378 -СЮ Ковалюк

# ДОПОЛНИТЕЛЬНАЯ ОБЩЕОБРАЗОВАТЕЛЬНАЯ ОБЩЕРАЗВИВАЮЩАЯ ПРОГРАММА

# **«КОМПЬЮТЕРНАЯ ГРАФИКА»**

Возраст учащихся: 12-16 лет Срок реализации: 3 года

Разработчик программы: Ключева Елена Евгеньевна, педагог дополнительного образования

> Директор Ковалюк Светлана Юрьевна

Подписано цифровой подписью: Директор Ковалюк Светлана Юрьевна Дата: 2021.09.30 19:28:40 +03'00'

Санкт-Петербург

# **СОДЕРЖАНИЕ ПРОГРАММЫ:**

# **1 ПОЯСНИТЕЛЬНАЯ ЗАПИСКА**

- 1.1 Направленность
- 1.2. Актуальность
- 1.3 Объем и срок реализации
- 1.4 Отличительные особенности
- 1.5 Адресат
- 1.6 Цели и задачи
- 1.7 Условия реализации программы
- 1.8 Формы и режим занятий
- 1.9 Материально-техническое оснащение
- 1.10 Планируемые результаты освоения программы

# **2. УЧЕБНО- ТЕМАТИЧЕСКИЙ ПЛАН**

- 2.1 Учебный план 1-го года обучения
- 2.2 Учебный план 2-го года обучения

# **3. КАЛЕНДАРНЫЙ УЧЕБНЫЙ ГРАФИК**

# **4. РАБОЧАЯ ПРОГРАММА ПЕРВОГО ГОДА ОБУЧЕНИЯ**

- 4.1. Особенности организации образовательного процесса
- 4.2. Задачи (обучающие, развивающие, воспитательные)
- 4.3 [Планируемые результаты обучения](../../../../ПРОГРАММЫ/Документ%20Microsoft%20Word.docx)
- 4.4 Содержание
- 4.5 Календарно-тематический план

# **5. РАБОЧАЯ ПРОГРАММА ВТОРОГО ГОДА ОБУЧЕНИЯ**

- 5.1 Особенности организации образовательного процесса
- 5.2 Задачи (обучающие, развивающие, воспитательные)
- 5.3 Планируемые результаты обучения
- 5.4 Содержание
- 5.5 Календарно-тематический план

# **6. РАБОЧАЯ ПРОГРАММА ТРЕТЬЕГО ГОДА ОБУЧЕНИЯ**

- 6.1 Особенности организации образовательного процесса
- 6.2 Задачи (обучающие, развивающие, воспитательные)
- 6.3 Планируемые результаты обучения
- 6.4 Содержание
- 6.5 Календарно-тематический план

# **7. ОЦЕНОЧНЫЕ И МЕТОДИЧЕСКИЕ МАТЕРИАЛЫ**

- 7.1 Методы и приѐмы, используемые на занятиях
- 7.2 Формы подведения итогов реализации программы

# **8. СПИСКИ ЛИТЕРАТУРЫ**

*Приложение №1*

*Приложение №2*

*Приложение №3*

*Приложение №4* 

*Приложение №5* 

*Приложение №6*

## **1. Пояснительная записка**

- **1.1. Направленность программы –** техническая, уровень освоения общекультурный
- **1.2. Актуальность программы** заключается в том, что на сегодняшний день тяжело представить себе мир без компьютерной графики. В любой области жизни общества компьютерная графика находит свое применение: в архитектуре, мультипликации, печатной продукции, рекламе и т.д.

#### **1.3. Объем и срок реализации программы 3 года, 432 часа.**

**1.4. Отличительные особенности:** практическое освоение техники создания различных трехмерных объектов, верстки периодических изданий, создания вебстраниц, тематических сайтов. Углубленно изучаются графические пакеты растровой и векторной графики. Зная основы дизайна и современные программы компьютерной графики, ученик с развитым эстетическим вкусом может создавать разнообразные творческие работы.

#### **1.5. Адресат программы**

В объединение принимаются девочки и мальчики в возрасте 12- 16 лет, разного социального статуса, увлекающиеся компьютерной графикой. Наличие базовых знаний и специальных способностей по предмету не обязательно.

Дополнительная общеобразовательная общеразвивающая программа «Легоград» выстроена на **основе следующих нормативных документов:**

- 1. Федеральный закон «Об образовании в Российской Федерации» №273-ФЗ от 29.12. 2012 года ( с изменениями и дополнениями 2016-2017);
- 2. Порядок организации и осуществления образовательной деятельности к дополнительным образовательным программам (приказ Министерства Просвещения РФ от 09.11.2018 №196)
- 3. Концепция развития дополнительного образования детей (утверждена распоряжением Правительства РФ от 04.09.2014 № 1726-р)
- 4. Санитарно-эпидемиологические правила и нормативы СанПиН 2.4.4 «Санитарноэпидемиологические требования к устройству, содержанию и организации режима работы образовательных организаций дополнительного образования детей».
- 5. Положение о дополнительных общеобразовательных общеразвивающих программах ГБОУ лицея №378.

#### **1.6 Цель и задачи**

**Цель**: приобщение учащихся к современным компьютерным технологиям, путѐм изучение основ компьютерной графики.

#### **Задачи**:

#### *Образовательные:*

1) Расширять знания, полученные на уроках информатики и изобразительного искусства, способствовать их систематизации;

2) Обучение художественным навыкам оформления документов на компьютере (титульных листов, объявлений, открыток и пригласительных, текстового оформления, рекламных проспектов)

3) Знакомить с основами знаний в области композиций, дизайна, формообразования;

4) Развитие интереса к компьютерной графике, дизайну

#### *Развивающие***:**

- создать условия для развития умения самостоятельно и мотивированно организовывать свою познавательную деятельность (от постановки цели до получения результата);

- создать условия для развития умения оценивать результаты деятельности.

#### *Воспитывающие:*

- воспитывать в ребенке терпение, аккуратность, ответственность и работоспособность;

- воспитывать умение работать в коллективе.

#### **1.7 Условия реализации программы**

Программу реализует педагог дополнительного образования, соответствующий необходимым квалификационным характеристикам по должности «педагог дополнительного образования».

Программа рассчитана на учащихся, желающих заниматься данным направлением. Набор осуществляется по заявлению родителей. **Набор** на 1 год обучения производится по заявлениям родителей всех желающих учащихся. На 2 и 3 года обучения происходит согласно приказу по учреждению на основании заключения педагога и желанию учащихся. Также предусмотрен дополнительный набор, возможность зачисления в группу второго года обучения по результатам собеседования. Весь учебный материал программы распределен в соответствии с возрастным принципом комплектования групп обьединения «Компьютерная графика» и рассчитан на последовательное и постепенное расширение теоретических знаний, практических умений и навыков.

#### **1.8 Форма и режим занятий:**

*Формы проведения занятий*: обучающее занятие, зачѐтная работа, практическая работа, самостоятельная работа, творческая мастерская, квест, игра

#### Ф*ормы организации деятельности детей на занятии:*

-*фронтальная*: работа педагога со всеми учащимися одновременно (беседа, показ, объяснение и т.п.)

-*групповая*: организация работы (совместные действия, общение, взаимопомощь) в командах для выполнения определенных задач;

*-индивидуальная***:** организуется для работы с отдельными детьми, для коррекции пробелов в знаниях и отработки отдельных навыков.

#### *Формы подведения итогов реализации программы являются:*

- Анализ достижений как групповых, так и личных. Общее обсуждение со всеми учащимися групп.

- Участие в конкурсном движении, открытые занятия, мастер-классы.

#### *Формы фиксации результатов:*

- Диагностическая карта. Определение уровня обученности по годам обучения (*см Приложение 1; Приложение 2; Приложение №3)*

- Папка учѐта творческих достижений учащихся (грамоты, дипломы)

- Фотографии учащихся на занятиях;

- Творческие работы

#### *Режим занятий:*

1 год обучения - 144 часа в год, 4 часа в неделю. Занятия проходят 2 раза в неделю по 2 часа. Количество учащихся 15 человек.

2 год обучения - 144 часа в год, 4 часа в неделю. Занятия проходят 2 раза в неделю по 2 часа. Количество учащихся 12-15 человек.

3 год обучения - 144 часа в год, 4 часа в неделю. Занятия проходят 2 раза в неделю по 2 часа. Количество учащихся 10-12 человек. человек

Весь учебный материал программы распределен в соответствии с возрастным принципом комплектования групп кружка и рассчитан на последовательное и постепенное расширение теоретических знаний, практических умений и навыков.

#### **1.9 Материально-техническое оснащение**

Компьютерный класс:

- -,Компьютер не менее 12 шт.
- Стол не менее 8 шт.
- $-$  Стел не менее 15 шт
- Мультимедийный комплекс;
- Программное обеспечение: CREO, GIMP, Scribus, Scratch

#### **1.10. Планируемые результаты обучения:**

#### *Личностные:*

- овладеют компьютерными технологиями;

- разовьют интеллект, кругозор, пространственное мышление

#### *Предметные:*

*–* получат углублѐнные знания о способах обработки растровых, векторных и 3Dизображений и программах, предназначенных для компьютерной обработки изображений, разработки флешфильмов и веб-дизайна;

- овладеют компетенциями создания монтажных композиций, выполнения коррекции и ретуши изображений и создания стилизованных шрифтовых композиций;

- овладеют компетенциями создания и обработки изображений, овладение способами создания рекламной полиграфической продукции и web-дизайна.

#### *Метапредметные:*

Познавательные:

– овладеют навыками поиска информации, проведению анализа, синтеза, доказательства и классификацию проблемы;

Регулятивные:

– научатся самостоятельно формулировать цели и задачи, планировать деятельность.

- научатся прогнозирование результата, осуществлять контроль и коррекцию.

Коммуникативные:

- овладеют ключевыми компетенциями,

- разовьют умение сотрудничества с преподавателем и партнерами

- научатся использованию различных способов поиска (в справочных источниках и открытом учебном информационном пространстве сети Интернет), сбора, обработки, анализа, организации, передачи и интерпретации информации в соответствии с коммуникативными и познавательными задачами и технологиями учебного предмета; в том числе умение вводить текст с помощью клавиатуры, фиксировать (записывать) в цифровой форме измеряемые величины и анализировать изображения, звуки, готовить свое выступление и выступать с аудио-, видео- и графическим сопровождением; соблюдать нормы информационной избирательности, этики и этикета.

| $N_2$          | Разделы и темы программы    | Количество часов | Формы          |                       |                 |
|----------------|-----------------------------|------------------|----------------|-----------------------|-----------------|
|                |                             | Теория           | Практика       | Всего                 | контроля        |
| $\mathbf{1}$   | Вводное занятие. Техника    | 2.               |                | $\mathcal{D}_{\cdot}$ | $O$ <i>npoc</i> |
|                | безопасности при работе в   |                  |                |                       |                 |
|                | компьютерном классе         |                  |                |                       |                 |
| $\overline{2}$ | Компьютерная графика        | 6                | $\overline{4}$ | 10                    | Наблюдение      |
|                |                             |                  |                |                       | Фиксация        |
|                |                             |                  |                |                       | результатов     |
| 3              | Растровая графика. GIMP     | 16               | 30             | 46                    | Наблюдение      |
|                |                             |                  |                |                       | Фиксация        |
|                |                             |                  |                |                       | результатов     |
| $\overline{4}$ | Векторная графика. Inkscape | 11               | 21             | 32                    | Наблюдение      |
|                |                             |                  |                |                       | Фиксация        |
|                |                             |                  |                |                       | результатов     |
| 5              | 3D-моделирование в CREO     | 19               | 33             | 52                    | Наблюдение      |
|                |                             |                  |                |                       | Фиксация        |
|                |                             |                  |                |                       | результатов     |
| 6              | Итоговое занятие            |                  | $\overline{2}$ | $\overline{2}$        | Наблюдение      |
|                |                             |                  |                |                       | Фиксация        |
|                |                             |                  |                |                       | результатов     |
|                | ИТОГО:                      | 54               | 90             | 144                   |                 |

**2. Учебный план 2.1. Учебный план первого года обучения**

**2.2. Учебный план второго года обучения**

| $N_2$          | Разделы и темы программы    | Количество часов      |                |                             | Формы контроля |
|----------------|-----------------------------|-----------------------|----------------|-----------------------------|----------------|
|                |                             | Теория                | Практика       | Всего                       |                |
| $\mathbf{1}$   | Вводное занятие. Техника    | $\mathcal{D}_{\cdot}$ |                | $\mathcal{D}_{\mathcal{L}}$ | Опрос          |
|                | безопасности при работе в   |                       |                |                             |                |
|                | компьютерном классе         |                       |                |                             |                |
| 2              | Онлайновые графические      | 7                     | 9              | 16                          | Наблюдение     |
|                | редакторы. Photoshop Online |                       |                |                             | Фиксация       |
|                |                             |                       |                |                             | результатов    |
| 3              | Онлайновые графические      | 5                     | 9              | 14                          | Наблюдение     |
|                | редакторы. Aviary           |                       |                |                             | Фиксация       |
|                |                             |                       |                |                             | результатов    |
| $\overline{4}$ | Анимация онлайн. Scratch    | 12                    | 22             | 34                          | Наблюдение     |
|                |                             |                       |                |                             | Фиксация       |
|                |                             |                       |                |                             | результатов    |
| 5              | 3D-моделирование в CREO     | 26                    | 50             | 76                          | Наблюдение     |
|                |                             |                       |                |                             | Фиксация       |
|                |                             |                       |                |                             | результатов    |
| 6              | Итоговое занятие            |                       | $\overline{2}$ | 2                           | Наблюдение     |
|                |                             |                       |                |                             | Фиксация       |
|                |                             |                       |                |                             | результатов    |
|                | ИТОГО:                      | 52                    | 92             | 144                         |                |

| $N_2$          | Разделы и темы программы  | Количество часов            |                |                | Формы контроля  |
|----------------|---------------------------|-----------------------------|----------------|----------------|-----------------|
|                |                           | Теория                      | Практика       | Всего          |                 |
| 1              | Вводное занятие. Техника  | $\mathcal{D}_{\mathcal{A}}$ |                | 2              | $O$ <i>npoc</i> |
|                | безопасности при работе в |                             |                |                |                 |
|                | компьютерном классе       |                             |                |                |                 |
|                | Графика в издательской    | 21                          | 41             | 62             | Наблюдение      |
| 2              | деятельности и рекламе    |                             |                |                | Фиксация        |
|                |                           |                             |                |                | результатов     |
| 3              | Графика на Web-страницах  | 8                           | 16             | 24             | Наблюдение      |
|                |                           |                             |                |                | Фиксация        |
|                |                           |                             |                |                | результатов     |
| $\overline{4}$ | Инфографика               | 8                           | 16             | 24             | Наблюдение      |
|                |                           |                             |                |                | Фиксация        |
|                |                           |                             |                |                | результатов     |
| 5              | 3D-моделирование и дизайн | 3                           | 13             | 16             | Наблюдение      |
|                | интерьера                 |                             |                |                | Фиксация        |
|                |                           |                             |                |                | результатов     |
| 6              | 3D-моделирование в CREO   | $\overline{2}$              | 12             | 14             | Наблюдение      |
|                |                           |                             |                |                | Фиксация        |
|                |                           |                             |                |                | результатов     |
| 7              | Итоговое занятие          |                             | $\overline{2}$ | $\overline{2}$ | Опрос           |
|                | ИТОГО:                    | 44                          | 100            | 144            |                 |

**2.3. Учебный план третьего года обучения**

# **3. Календарный учебный график реализации дополнительной общеобразовательной общеразвивающей программы «Компьютерная графика»**

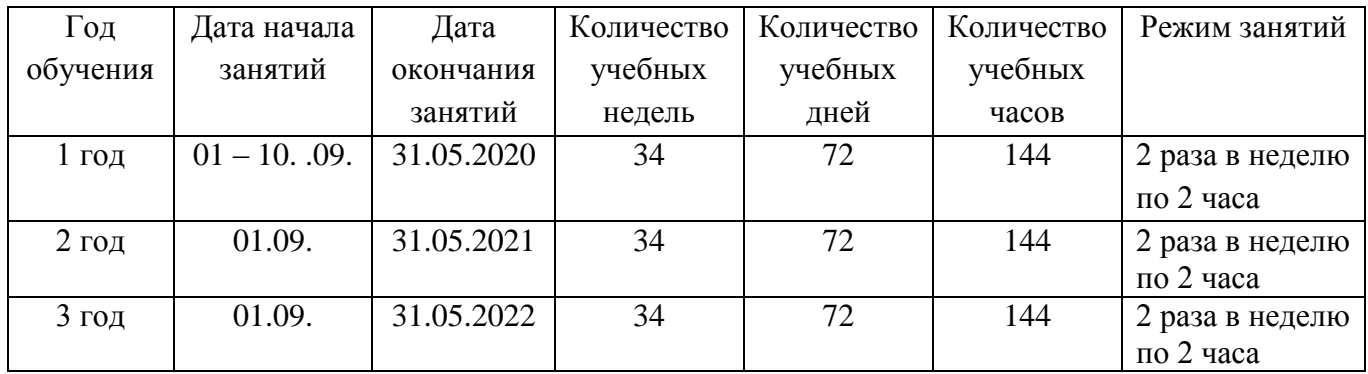

Государственное бюджетное общеобразовательное учреждение лицей №378 Кировского района Санкт-Петербурга Отделение дополнительного образования «РИТМ»

ГБОУ лицей №378 Директор ГБОУ лицей № 378 Протокол №\_\_\_\_\_

«ПРИНЯТО» «УТВЕРЖДЕНО» Педагогическим советом Приказом №\_\_\_ от «\_\_\_» \_\_\_\_\_ 20 г. Решение от «\_\_\_»\_\_\_\_\_\_\_ 20 г \_\_\_\_\_\_\_\_\_\_\_\_\_\_\_\_ С.Ю. Ковалюк

# Рабочая программа

# **«Компьютерная графика»**

Возраст учащихся: 12-14 лет первый год обучения

> Разработчик программы: Ключева Елена Евгеньевна, педагог дополнительного образования

#### **4.1. Особенности организации образовательного процесса**

Программа должна помочь учащимся сориентироваться в цифровом мире.

Рабочая программа рассчитана на учащихся 12-14 лет. В основном, обучающиеся еще не начинали изучать информатику и имеют небольшой опыт работы на компьютере. Занятия групповые проводятся 2 раза в неделю по 2 часа.

#### **4.2. Задачи программы**

#### *Образовательные:*

 Научить использовать разнообразный иллюстративный материал в различных графических проектах.

Познакомить с различными видами компьютерной графики.

Научить учащихся свободно работать в среде трехмерного моделирования CREO.

#### *Развивающие:*

 Научить учащихся ориентироваться и продуктивно действовать в информационном Интернет-пространстве, используя для достижения своих целей создаваемые веб-ресурсы.

Развить гибкость мышления.

#### *Воспитательные:*

Сформировать информационную культуру.

#### **4.3. Содержание программы**

### *Тема 1. Вводное занятие.*

*Теория:* Инструктаж по технике безопасности. Содержание, режим и форма занятий.

## *Тема 2. Компьютерная графика*

*Теория:* Особенности векторных и растровых изображений. Графические программы в работе дизайнера. Многообразие программ для создания векторных и растровых изображений. Композиция. Форма. Восприятие. Цветовые модели. Цветовая гармония. Стилизация. Шрифты. Дизайн в полиграфии.

*Практика:* Выполнение тестирования по особенностям векторных и графических изображений. Создание графических работ на основе имеющихся заготовок.

# *Тема 3. Растровая графика. GIMP*

*Теория:* Цифровое представление изображения: векторная и растровая графика, графические примитивы, пиксели. Базовая терминология. Необходимая конфигурация компьютера. Различные программы. Знакомство с интерфейсом. Панель инструментов. Рисование в графическом редакторе GIMP. Параметры документа: размер холста, разрешение, режим. Основной и фоновый цвета. Инструменты выделения и перемещения. Создание выделения. Меню «Выделение». «Быстрая маска». Определение размеров изображения. Кадрирование изображения. Инструменты рисования. «Кисть», «Аэрограф», «Карандаш», «Ластик». Инструменты заливки и градиента. Работа с текстом. Контуры и инструмент «Перо». Восстанавливающая кисть. Работа с инструментами «Маска» и «Лассо». Инструмент «Клонированный штамп». Маска с размытым контуром. Как изменить цвет глаз на фотографии. Коррекция и сохранение изображения. Формат изображений. Инструменты коррекции цветового тона: уровни, кривые, яркость-контрастность, цветовой баланс, тон-насыщенность. Гистограмма. Пипетки. Рисование геометрических фигур. Меню: выделение-уменьшение. Цифровой фотоаппарат. Работа со слоями. Палитра слоев. Список слоев. Команды работы со слоями. Слоевые эффекты. Анимация изображений. Сменяющиеся кадры. Применение фильтров. Фильтры группы «Искажение». Фильтры группы «Шум». Фильтры группы «Стилизация». Фильтр «Высокий контраст». Имитация техники графики и живописи. Ретушь фотографии.

*Практика:* Создание изображений с помощью инструментов рисования. Выделение и перемещение изображений. Форматирование. Заполнение фона текстовыми символами. Работа с фотографиями. Рисование прямоугольников, квадратов, овалов, окружностей, используя инструменты выделения прямоугольных и эллиптических областей, заливка цветом или шаблоном. Фотографирование цифровым фотоаппаратом. Коррекция и сохранение изображения. Создание изображений с несколькими слоями. Создание простых анимационных изображений в формате gif. Просмотр и настройка параметров «ролика». Постепенно появляющиеся и исчезающие рисунки, текст. Рисование инструментом «Контуры». Создание изображений с использованием фильтров. Работа над авторскими проектами**.**

#### *Тема 4. Векторная графика. Inkscape*

*Теория:* Интерфейс программы Inkscape. Работа с палитрами. Отображение палитр. Строение палитр. Линейки. Направляющие. Сетка. Работа с объектами, простыми формами. Настройка рабочей среды. Параметры страницы. Изменение масштаба просмотра. Способы изменения масштаба просмотра. Прокрутка документа. Инструментарий для рисования фигур. Работа с цветом. Присвоение градиентной заливки. Классификация градиентных заливок. Отображение и изменение параметров градиента. Работа со слоями. Операции с файлами. Создание нового документа. Сохранение файла. Закрытие документов. Открытие файлов. Операции с шаблонами. Выделение объектов. Инструменты выделения. Команды выделения. Способы выделения объектов. Создание сложного объекта. Техника рисования. Операции удаления, перемещения и копирования. Масштабирование, поворот и наклон, зеркальное отражение. Эффекты при работе с редактором Inkscape. Понятие заливки и обводки. Заливка замкнутых и незамкнутых контуров. Режимы отображения. Механизм изменения параметров. Инструментарий для работы с цветом. Виды текста. Заголовочный текст. Блочный текст. Горизонтальный текст. Вертикальный текст. Обычный и декоративный текст. Ввод текста. Импорт и экспорт текста. Выделение текстовых фрагментов. Назначение параметров тексту. Декоративные виды текста. Текст вдоль контура. Текст в области. Изменение размера области. Раскрашивание текста и изменение параметров контура. Преобразование текста. Трансформирование. Монтаж и упорядочивание объектов. Специальные эффекты. Маскирование. Создание переходов. Трехмерные эффекты. Фильтры и инструменты деформирования. Подготовка материалов для Интернета. Работа с фрагментами.

*Практика:* Создание изображений с помощью простых объектов и форм. Рисование геометрических фигур. Рисование фигур при помощи мыши. Рисование объектов с заранее заданными параметрами. Создание и применение градиентных заливок. Создание и сохранение градиентов. Рисование произвольных линий с помощью инструмента «Карандаш». Выполнение преобразований с помощью габаритного прямоугольника. Выполнение преобразований при помощи команд. Выполнение преобразований инструментами трансформирования. Раскрашивание объектов. Форматирование символов и абзацев. Изменение гарнитуры. Изменение начертания. Изменение кегля. Изменение интерлиньяжа. Установка значений кернинга. Установка значений трекинга. Изменение значений высоты и ширины символов. Сдвиг символов по вертикали. Поворот символов. Изменение выключки. Изменение формы контура. Форматирование текста. Изменение порядка следования объектов. Выравнивание и распределение. Группировка объектов. Выполнение общих преобразований и изменение свойств. Экспорт изображений для Web-страниц. Работа над проектом.

#### *Тема 5. 3D-моделирование в CREO*

*Теория.* Знакомство с интерфейсом. Панель инструментов. Рабочие папки. Вращение. Панорамирование. Сохраненные виды. Ориентация с использованием комбинаций мыши и клавиатуры. Базовые настройки отображения. Выбор элементов. Прямой выбор. Выбор элементов по запросу. Фильтр. Использование интеллектуального фильтра выбора. Основы эскиза. Привязки. Осевые линии. Прямоугольники. Симметрия. Равные длины. Изменение ограничений. Ориентация модели. Базовые плоскости. Команда «Править определение». Выдавливание отверстий. Геометрия эскиза. Сохранение модели. Создание отверстия с помощью безэскизной операции. Скругление кромок. Фаски отверстий. Редактирование модели при случайном закрытии панели инструментов. Вытягивание твердотельного цилиндра. Выдавливание стержня. Создание выреза в центре стойки с помощью операции вращения. Предварительный просмотр. Выбор единичной кромки в качестве ссылки для создания скругления. Процедура сборки. Добавление первой стойки в сборку. Ограничения сборки – Автоматически, Вставить, Сопрячь, Допущения. Применение цветовых текстур для деталей. Добавление второй стойки. Дальнейшее добавление стоек и кубов. Процедура рендеринга. Инструменты рендеринга. Процесс визуализации. Добавление перспективы. Настройки рендера. Финальный рендер. Новый чертеж. Автоматизация – границы, названия блоков, виды. Изменение масштаба чертежа. Перемещение видов. Разблокировка и блокировка чертежа. Добавление размеров. Перемещение размеров на другой вид. Размеры – позиционирование текста, удаление. Плоские эскизы. Дуга. Сплайн. Усечение линий Переименование плоскости.

*Практика.* Открытие файлов. Сохранение файлов. Сохранение копий файлов. Масштабирование. Управление файлами. Создание нового эскиза. Выдавливание куба. Редактирование модели. Моделирование стойки. Создание новой детали. Скругление кромок. Создание фасок. Добавление деталей в сборку. Управление размещением компонентов. Создание чертежей. Добавление примечаний. Моделирование своей сборки на основе деталей, немного видоизмененных по желанию. Работа в режиме Сечение. Создание стола. Столешница. Окружность. Вытягивание. Скругление с 2-х сторон. Построение ножки. Вращение трапеции. Сборка стола. Изменение деталей стола для изготовления табурета. Сборка мебели в комнате. Стол и несколько табуретов. Совмещение поверхности ножки с полом. Создание лампы. Подставка. Цепочка линий. Шарнир. Штанга. Абажур. Ребро профиля. Сборка – штифт. Размещение лампы на столе. Совпадение поверхностей. Создание посуды. Стакан. Эскиз. Палитра. Многоугольники. Разрезание окружности по очкам соприкосновения. Точки сопряжения. Скругление. Графин для сока. Осевая линия. Размеры через нормаль. Оболочка. Прозрачность. Поднос. Круговое отсечение. Сборка натюрморта. Создание чайника. Корпус. Носик. Ручка. Скругление. Круговое отсечение. Плавное сопряжение. Оболочка. Цвет чайника. Надпись. Создание электрической розетки с вилкой. Корпус розетки. Отверстия. Скругления. Вилка. Центральный прямоугольник. Привязки. Штырьки. Сборка. Создание расчески. Зубчики. Прямоугольник. Полное скругление. Работа над проектами.

#### *Тема 6. Итоговое занятие*

*Практика.* Представление работ, обсуждение планов.

#### **4.4. Ожидаемые результаты**

#### *Личностные:*

- *-* овладеют азами компьютерных графических программ;
- разовьют интеллект, кругозор, пространственное мышление

#### *Предметные:*

*-*

*–* приобретут азы знаний о способах обработки растровых, векторных и 3D-изображений и программах, предназначенных для компьютерной обработки изображений, разработки флешфильмов и веб-дизайна;

- овладеют азами создания монтажных композиций, выполнения коррекции и ретуши изображений и создания стилизованных шрифтовых композиций;

- овладеют азами создания и обработки изображений, овладение способами создания рекламной полиграфической продукции и web-дизайна.

#### *Метапредметные:*

Познавательные:

– смогут осуществлять поиск нужной информации

Регулятивные:

– смогут самостоятельно формулировать цели и задачи

Коммуникативные:

- смогут овладеть ключевыми компетенциями,

- осуществлять сотрудничество с преподавателем и партнѐрами;

- использование различных способов поиска (в справочных источниках и открытом учебном информационном пространстве сети Интернет), сбора, обработки информации

| $N_2$          | Дата | Тема                                                                                                    | Кол-<br>B <sub>O</sub><br>часов | Форма занятия        | Форма<br>контроля |
|----------------|------|----------------------------------------------------------------------------------------------------|---------------------------------|----------------------|-------------------|
| 1              |      | Вводное занятие. Техника<br>безопасности при работе в<br>компьютерном классе                                 | $\overline{2}$                  | Беседа<br>Инструктаж | $O$ <i>npoc</i>   |
| $\overline{2}$ |      | Особенности векторных и<br>растровых изображений.<br>Графические программы в работе<br>дизайнера             | $\overline{2}$                  | Комбинированная      | Наблюдение        |
| 3              |      | Композиция. Форма. Восприятие.                                                                               | $\overline{2}$                  | Комбинированная      | Наблюдение        |
| $\overline{4}$ |      | Композиция. Форма. Восприятие.                                                                               | $\overline{2}$                  | Комбинированная      | Наблюдение        |
| 5              |      | Цветовые модели. Цветовая<br>гармония. Стилизация.                                                           | $\overline{2}$                  | Комбинированная      | Наблюдение        |
| 6              |      | Шрифты. Дизайн в полиграфии.                                                                                 | $\overline{2}$                  | Комбинированная      | Наблюдение        |
| 7              |      | Растровая графика. GIMP<br>Знакомство с интерфейсом. Панель<br>инструментов                                  | $\overline{2}$                  | Комбинированная      | Наблюдение        |
| 8              |      | Рисование в графическом редакторе<br><b>GIMP</b> . Параметры документа:<br>размер холста, разрешение, режим. | $\overline{2}$                  | Комбинированная      | Наблюдение        |
| 9              |      | Основной и фоновый цвета.<br>Инструменты выделения и<br>перемещения                                          | $\overline{2}$                  | Комбинированная      | Наблюдение        |

**4.5. Учебно-тематическое планирование**

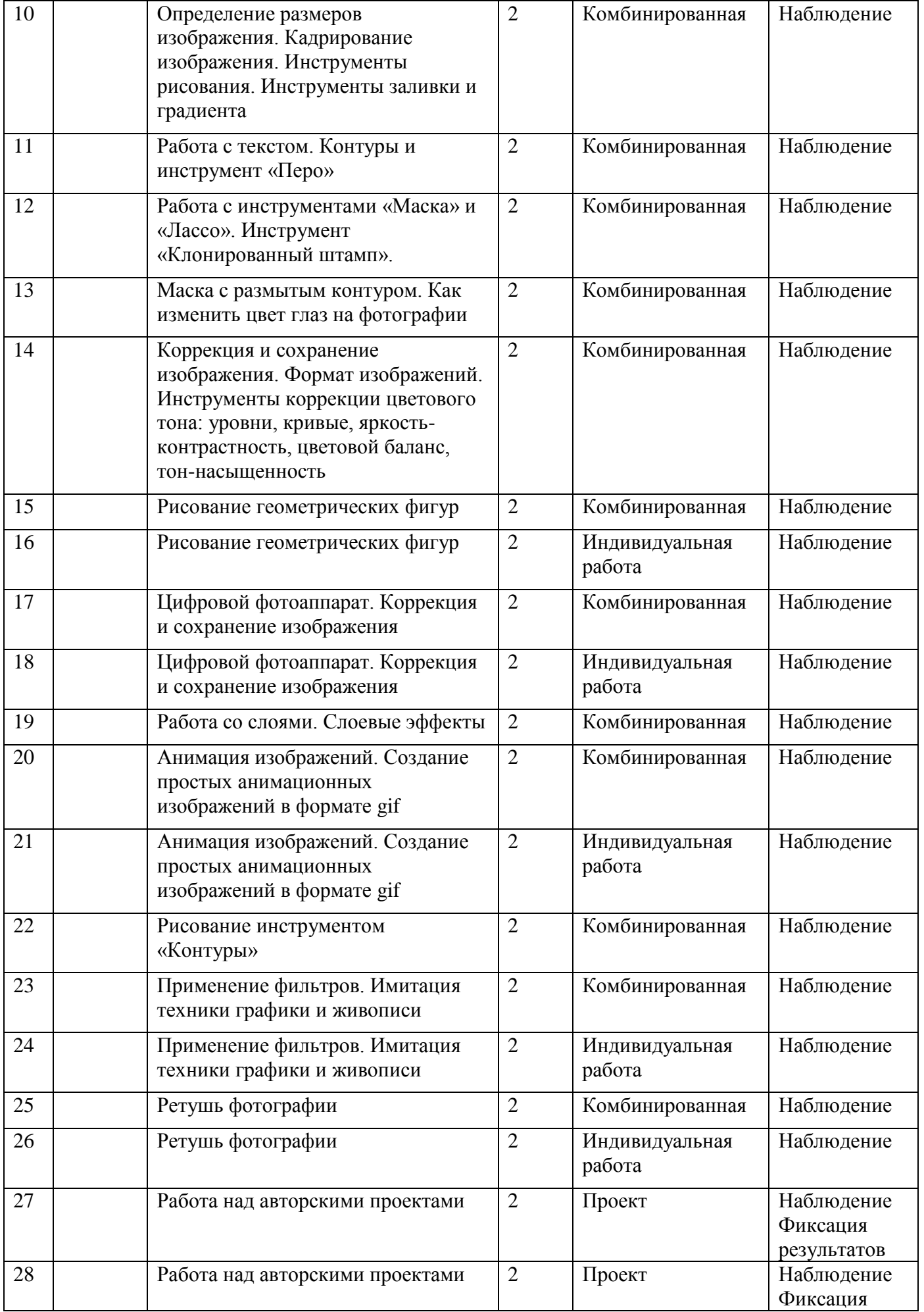

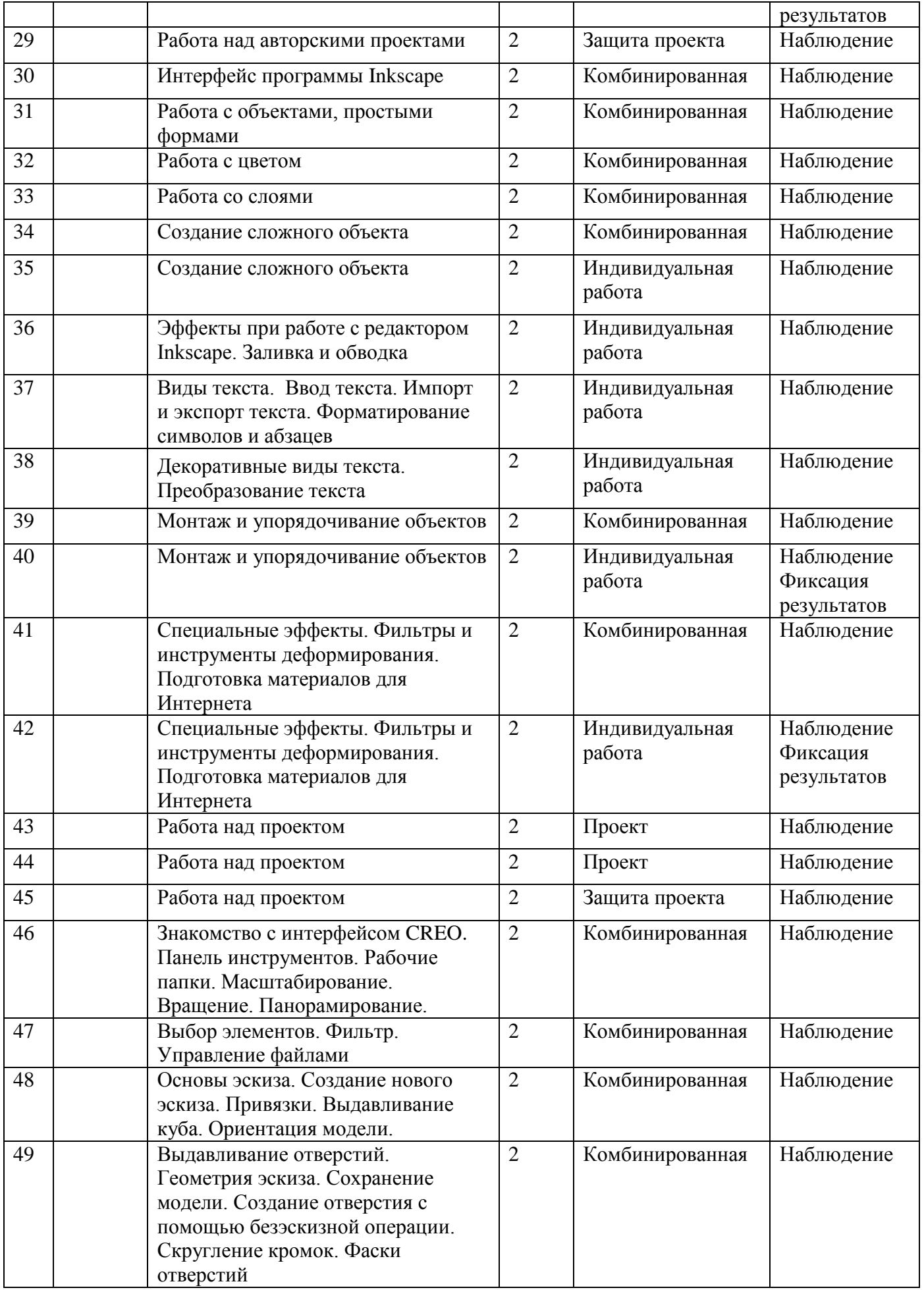

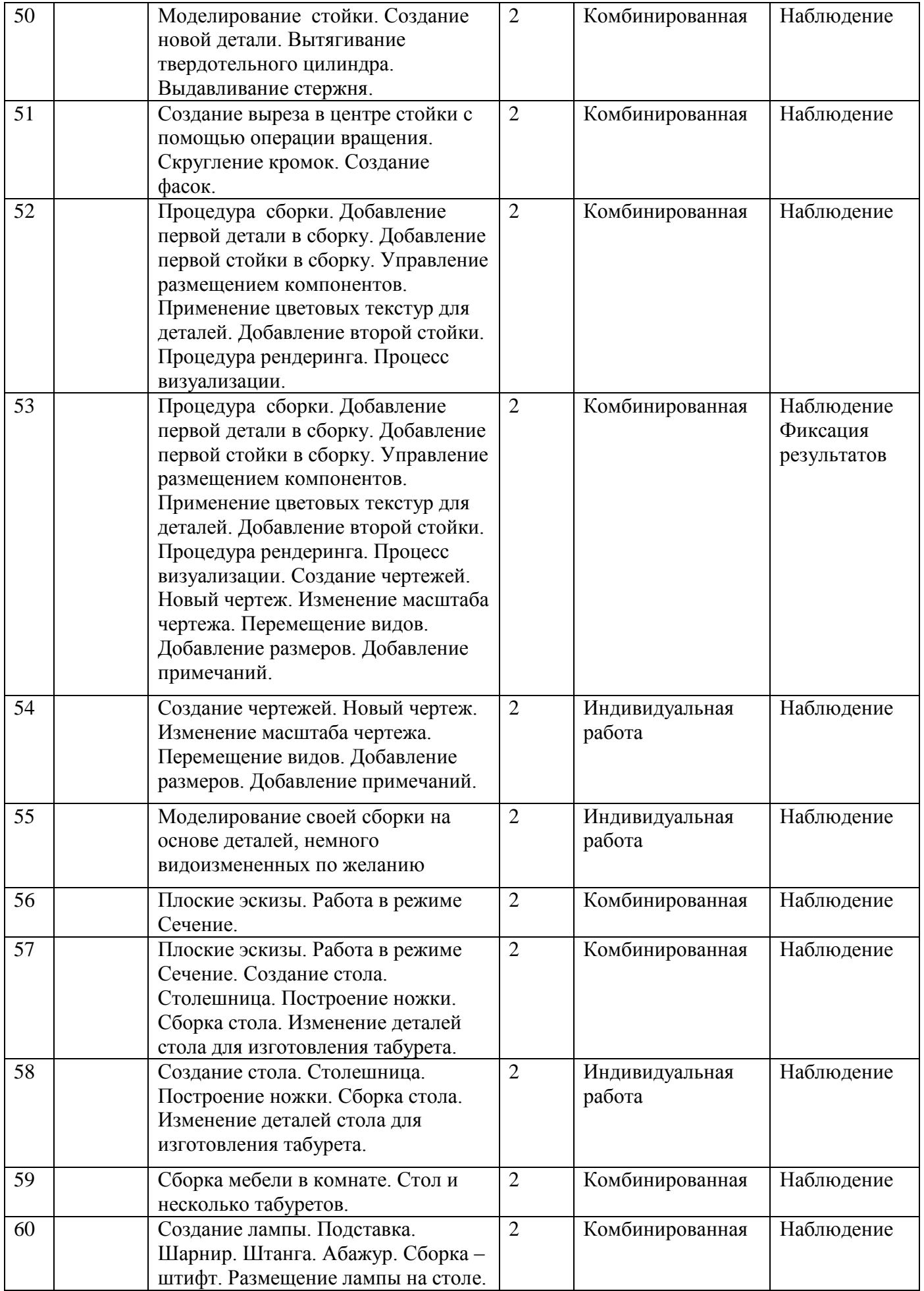

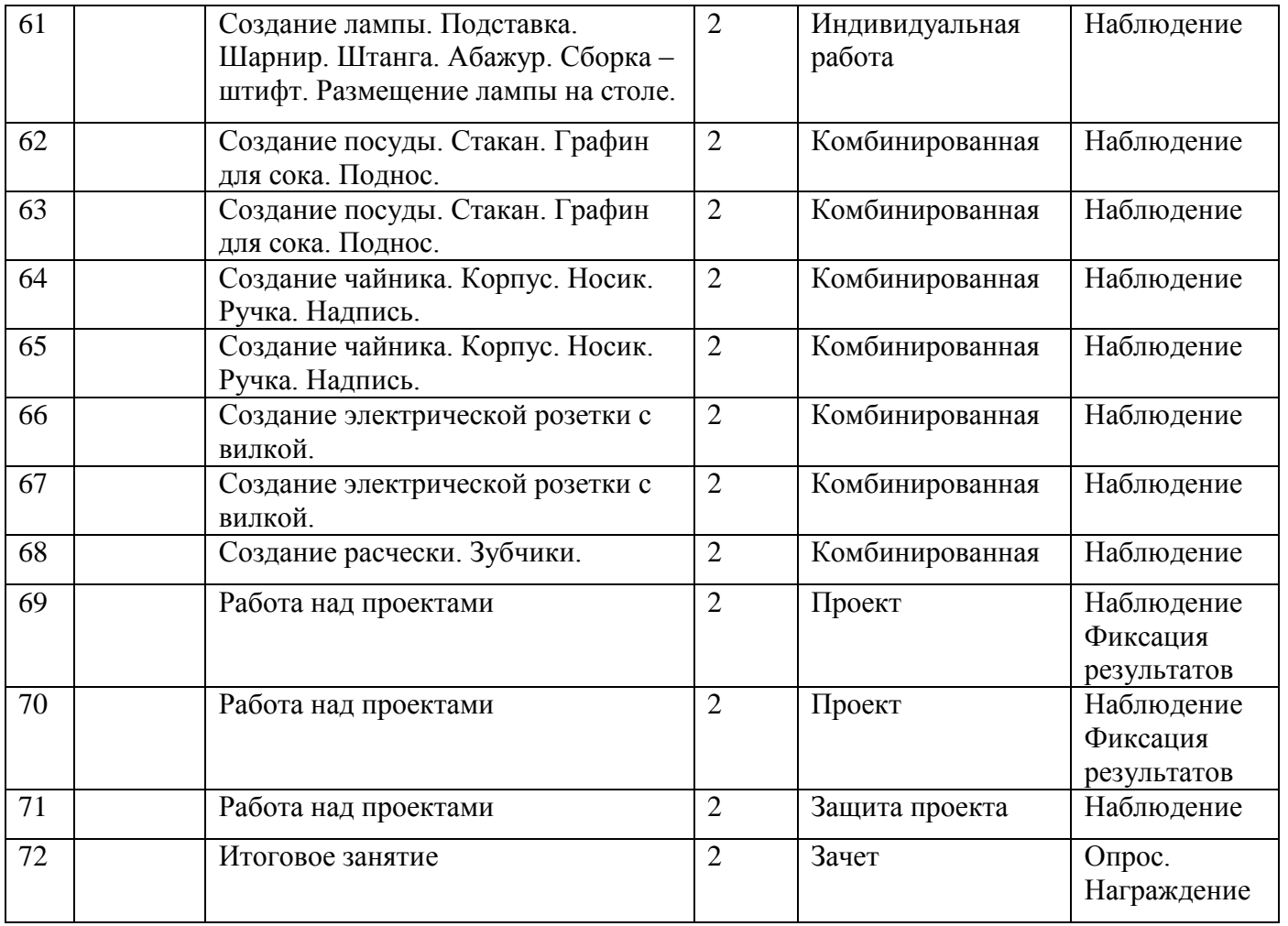

Государственное бюджетное общеобразовательное учреждение лицей №378 Кировского района Санкт-Петербурга Отделение дополнительного образования «РИТМ»

«ПРИНЯТО» «УТВЕРЖДЕНО» ГБОУ лицей №378 Директор ГБОУ лицей № 378 Протокол №\_\_\_\_\_

Педагогическим советом приказом №\_\_\_ от «\_\_\_»  $20$  г. Решение от «\_\_\_»\_\_\_\_\_\_\_ 20 г \_\_\_\_\_\_\_\_\_\_\_\_\_\_\_\_ С.Ю. Ковалюк

# Рабочая программа **«Компьютерная графика»**

Возраст учащихся: 13-15 лет второй год обучения

> Разработчик программы: Ключева Елена Евгеньевна, педагог дополнительного образования

Санкт – Петербург

#### **5.1. Особенности организации образовательного процесса**

Программа должна помочь учащимся сориентироваться в цифровом мире.

Рабочая программа рассчитана на учащихся 13-15 лет. В основном, обучающиеся еще только начали изучать информатику и имеют небольшой опыт работы на компьютере. Занятия групповые проводятся 2 раза в неделю по 2 часа.

#### **5.2.Задачи программы:**

#### *Образовательные:*

 Научить использовать разнообразный иллюстративный материал в различных графических проектах.

 Познакомить с графическими программами, предполагающими редактирование онлайн.

#### *Развивающие:*

 Научить учащихся ориентироваться и продуктивно действовать в информационном Интернет-пространстве, используя для достижения своих целей создаваемые веб-ресурсы.

 Познакомить со способами научно-технического мышления и деятельности, направленными на творческие проекты.

Развить гибкость мышления.

#### *Воспитательные:*

Сформировать информационную культуру.

#### **5.3. Содержание программы**

#### *Тема 1. Вводное занятие.*

*Теория:* Техника безопасности при работе в компьютерном классе.

#### *Тема 2. Онлайновые графические редакторы. [Photoshop Online](https://www.google.ru/url?sa=t&rct=j&q=&esrc=s&source=web&cd=1&ved=0ahUKEwin-cC97IPXAhWCE5oKHfedBgkQFggmMAA&url=http%3A%2F%2Feditor.0lik.ru%2F&usg=AOvVaw2syolPSiYkO7lHRM7lntMN)*

*Теория:* Онлайновые графические редакторы в работе дизайнера. [Photoshop Online.](https://www.google.ru/url?sa=t&rct=j&q=&esrc=s&source=web&cd=1&ved=0ahUKEwin-cC97IPXAhWCE5oKHfedBgkQFggmMAA&url=http%3A%2F%2Feditor.0lik.ru%2F&usg=AOvVaw2syolPSiYkO7lHRM7lntMN) Знакомство с интерфейсом. Панель инструментов. Эффекты. Использование фильтров.

*Практика:* Работа с фотографиями. Коррекция света. Удаление лишних объектов. Создание проекций в 3D. Создание надписей. Работа над авторскими проектами

#### *Тема 3. Онлайновые графические редакторы. Aviary*

*Теория:* Aviary. Знакомство с интерфейсом. Панель инструментов/ Коррекция света. Удаление лишних объектов. Мобильная версия приложения. Работа со смартфонами. Инструменты для совместной работы над рисунками

*Практика:* Работа с фотографиями. Создание иконок. Работа над авторскими проектами

#### *Тема 4. Анимация онлайн. Scratch*

*Теория:* Знакомство с интерфейсом. Панель инструментов. Вкладки «Создавай», «Исследуй». Начало работы. Управление. Касание. Смещение по координатам. Начальные позиции. Сообщения. Повторение действий. Условие. Циклы. Вложенные циклы. Условия. Переменные. Баллы/счет в Scratch. Исчезновение и появление спрайтов в случайном месте; программирование таймера/переменной с обратным счетом. Графический редактор в Scratch. Организация "стрельбы" в Scratch. Программирование прыжков.

*Практика:* Движение. Спрайт. Выбор спрайтов. Смена костюма. Программирование. Использование изученных команд. Рисование. Удаление. Изменение цвета. Работа над авторскими проектами

#### *Тема 5. 3D-моделирование в CREO*

*Теория:* Кривые. Зеркальное отражение. Массив. Атрибуты операций. Понятие «глубина операции». Протягивание замкнутого сечения по траектории. Операция протягивания по траектории сечения, понятия «замкнутое сечение», «открытое сечение», «плавное сопряжение». Создание скругления с переменным радиусом. Операция «скругление», метод задания радиусов скругления на созданной операции, понятие «характерные точки». Создание таблицы семейств. Методика применения таблиц семейств и особенности процесса заполнения таблиц семейств. Работа с координатными системами. «Базовая координатная система», типы координатных систем. Создание массива элементов. Методики применения линейных, круговых массивов и массивов по направлению. Размещение компонента в сборке без закрепления. особенности размещения незакрепленного компонента в сборку. Манипулирование компонентом в сборке. Составляющие диалогового окна, возникающего при размещении незакрепленного компонента, возможности выбора геометрии, определяющей направление движения компонента, особенности настройки движения компонента в сборке. Техника использования предварительно назначенных условий вставки компонента в сборку. Процесс назначения предварительных условий вставки, особенности режима сборки при наличии предварительно назначенных условий. Техника создания различных состояний одного и того же объекта на уровне сборки. Операция «сделать гибким». Техника создания различных вариантов отображения объекта и его элементов. Слои, «дерево слоѐв». Менеджер видов. Методики его использования для создания сечений детали. Создание чертежа. Методика создания чертежа готовой детали, интерфейс режима создания чертежа. Процесс создания главного чертѐжного вида, возможности ориентации модели по граням и плоскостям, процессы задания атрибутов видов и блокировки движения видов. Процесс создания проекционного вида с помощью «иконок» на панели инструментов и всплывающего меню. Настройки отображения видов и процесс преобразования вида в вид с сечением. Создание локальных видов с локальным сечением, особенности изометрических видов. Перенос видов на другие листы чертежа. пошаговый алгоритм работы с чертёжными видами. Инструменты редактирования эскиза. Допущения при эскизировании. 9 основных допущений (аппроксимаций) в PTC Creo.

*Практика:* Создание подставки под CD. Создание СD-дисков. Создание железной дороги. Создание подставки под карандаши. Создание игры Дартс. Мишень. Дротик. Построение различных конструкторских деталей. Моделирование своих деталей на основе готовых. Создание чертежных видов. Создание проекционных видов. Создание дополнительных проекционных видов. Создание выносных видов. Работа над проектами.

#### *Тема 6. Итоговое занятие*

*Практика:* Представление работ, обсуждение планов.

#### **5.4. Планируемые результаты**

#### *Личностные:*

- *-* овладеют компьютерными графическими программами;
- продолжат развивать интеллект, кругозор, пространственное мышление

#### *Предметные:*

*–* приобретут знания о способах обработки растровых, векторных и 3D-изображений и программах, предназначенных для компьютерной обработки изображений, разработки флешфильмов и веб-дизайна;

- овладеют компетенциями создания монтажных композиций, выполнения коррекции и ретуши изображений и создания стилизованных шрифтовых композиций;

- овладеют компетенциями создания и обработки изображений, овладение способами создания рекламной полиграфической продукции и web-дизайна.

#### *Метапредметные:*

Познавательные:

– обучатся осуществлять поиск информации, проводить анализ, синтез, доказательства и классификацию проблемы;

Регулятивные:

– обучатся самостоятельно формулировать цели и задачи, планировать деятельность. Проводить прогнозирование результата, осуществлять контроль и коррекцию.

Коммуникативные:

- продолжат осуществлять сотрудничество с преподавателем и партнерами

- продолжат использование различных способов поиска (в справочных источниках и открытом учебном информационном пространстве сети Интернет), сбора, обработки, анализа, организации, передачи и интерпретации информации в соответствии с коммуникативными и познавательными задачами и технологиями учебного предмета; в том числе умение вводить текст с помощью клавиатуры, фиксировать (записывать) в цифровой форме измеряемые величины и анализировать изображения, звуки, готовить свое выступление и выступать с аудио-, видео- и графическим сопровождением; соблюдать нормы информационной избирательности, этики и этикета.

| $N_2$          | Дата | Тема                                                                         | Кол-<br>B <sub>O</sub><br>часов | Форма занятия        | Форма<br>контроля                     |
|----------------|------|------------------------------------------------------------------------------|---------------------------------|----------------------|---------------------------------------|
|                |      | Вводное занятие. Техника<br>безопасности при работе в<br>компьютерном классе | $\overline{2}$                  | Беседа<br>Инструктаж | $O$ <i>npoc</i>                       |
| $\overline{2}$ |      | Онлайновые графические редакторы<br>в работе дизайнера                       | $\overline{2}$                  | Лекция               | Тестирование                          |
| 3              |      | Photoshop Online. Знакомство с<br>интерфейсом. Панель инструментов           | $\overline{2}$                  | Комбинированная      | Наблюдение                            |
| $\overline{4}$ |      | Работа с фотографиями. Коррекция<br>света. Удаление лишних объектов.         | $\overline{2}$                  | Комбинированная      | Наблюдение                            |
| 5              |      | Создание проекций в 3D                                                       | $\overline{2}$                  | Комбинированная      | Наблюдение                            |
| 6              |      | Создание надписей. Эффекты.                                                  | $\overline{2}$                  | Комбинированная      | Наблюдение                            |
| 7              |      | Использование фильтров                                                       | $\overline{2}$                  | Комбинированная      | Наблюдение                            |
| 8              |      | Работа над авторскими проектами                                              | $\overline{2}$                  | Проект               | Наблюдение<br>Фиксация<br>результатов |

**5.5. Учебно-тематическое планирование**

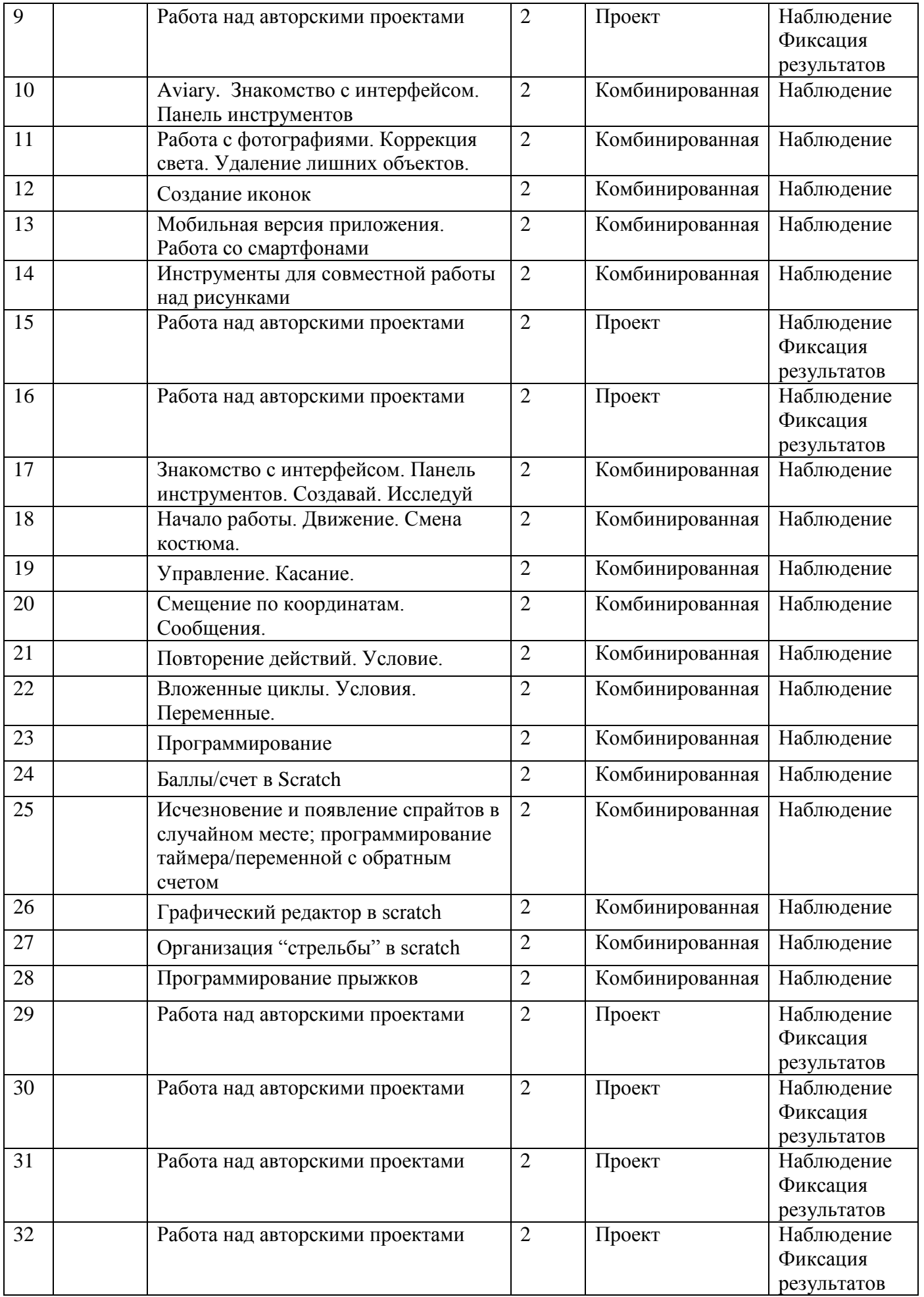

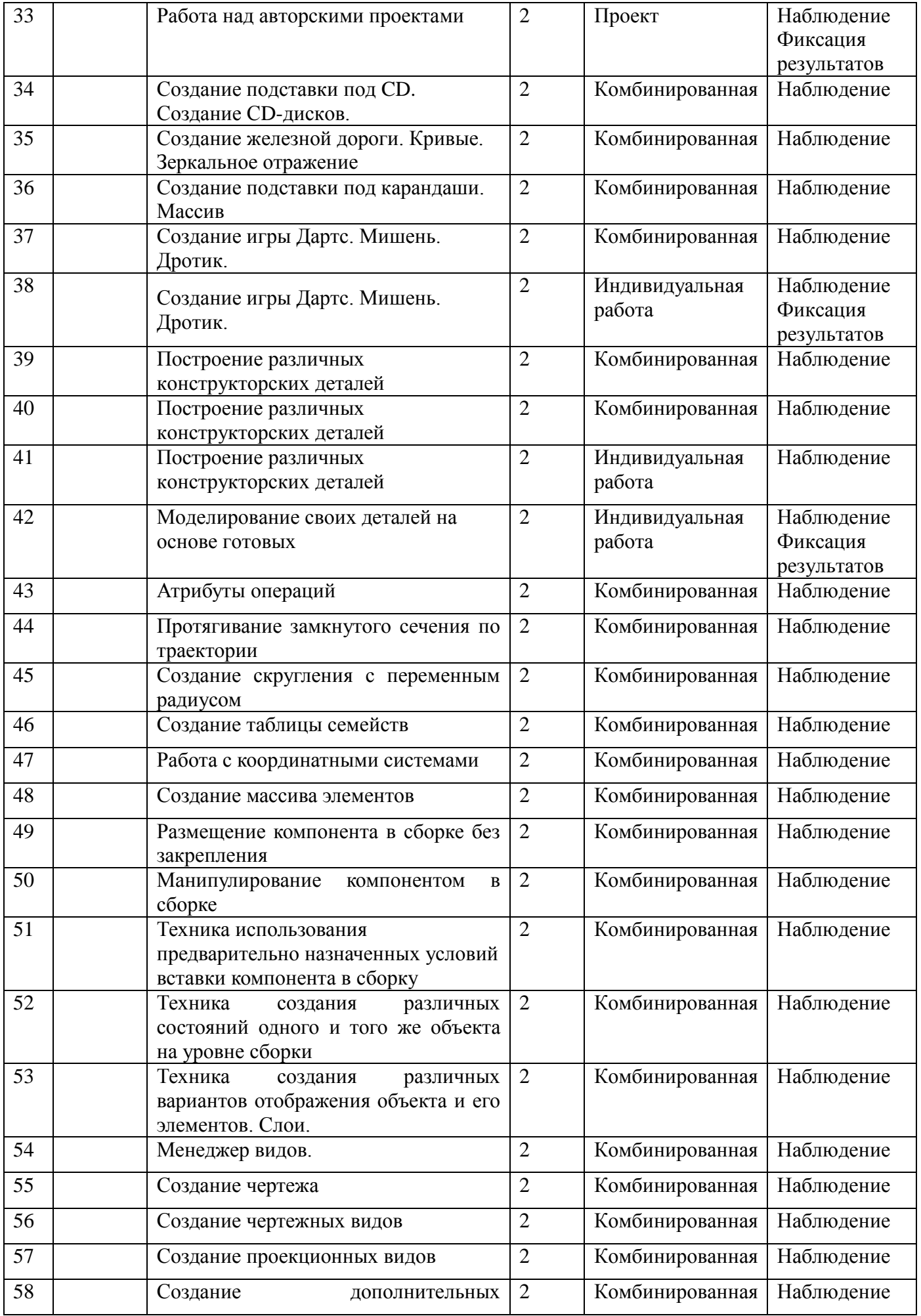

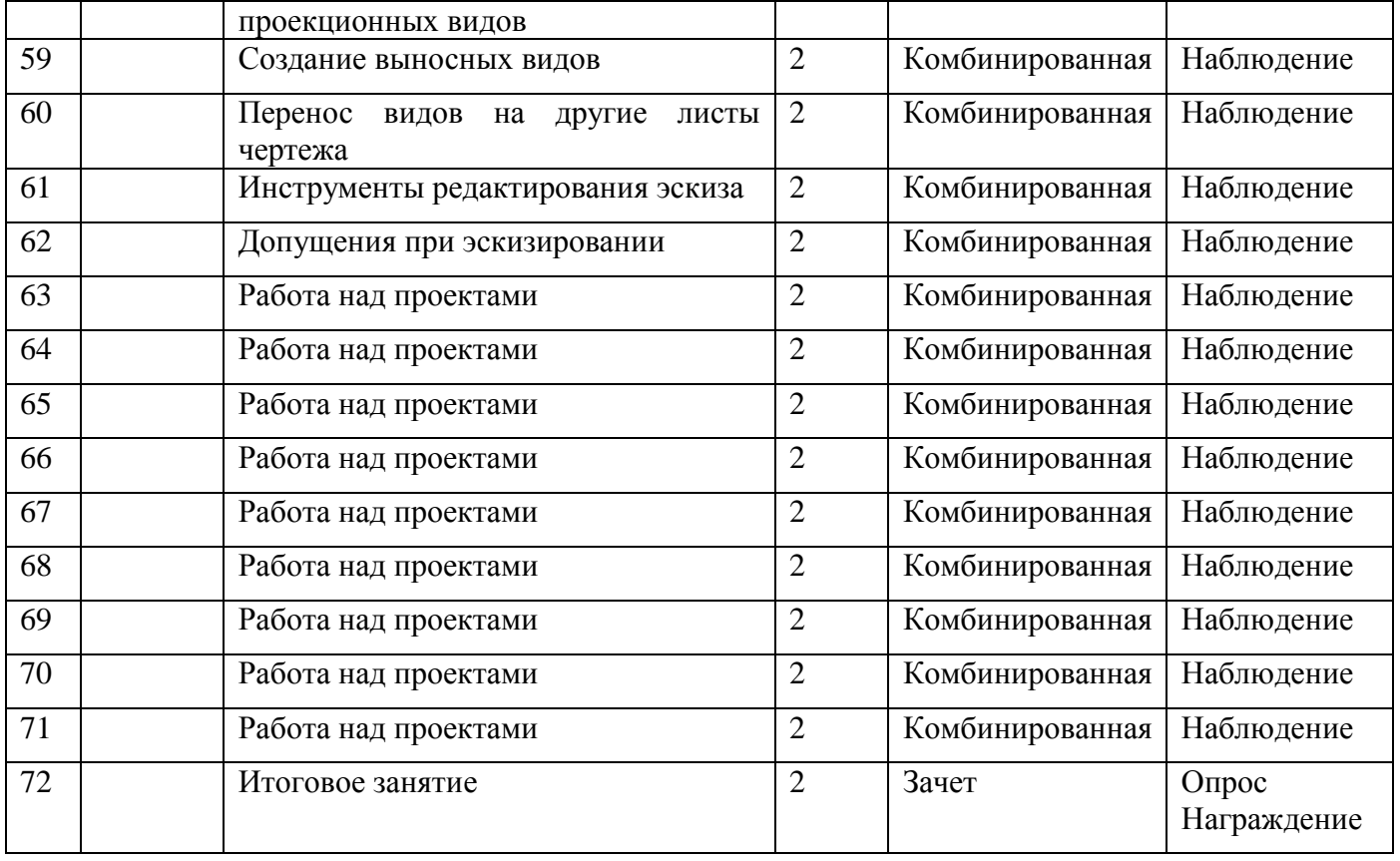

Государственное бюджетное общеобразовательное учреждение лицей №378 Кировского района Санкт-Петербурга Отделение дополнительного образования «РИТМ»

ГБОУ лицей №378 Директор ГБОУ лицей № 378 Протокол №\_\_\_\_\_

«ПРИНЯТО» «УТВЕРЖДЕНО» Педагогическим советом Приказом №\_\_\_ от «\_\_\_» \_\_\_\_\_20 г. Решение от «\_\_\_»\_\_\_\_\_\_\_ 20 г \_\_\_\_\_\_\_\_\_\_\_\_\_\_\_\_ С.Ю. Ковалюк

# Рабочая программа **«Компьютерная графика»**

Возраст учащихся: 14-16 лет третий год обучения

> Разработчик программы: Ключева Елена Евгеньевна, педагог дополнительного образования

Санкт – Петербург

#### **6.1. Особенности организации образовательного процесса**

Программа должна помочь учащимся сориентироваться в цифровом мире.

Рабочая программа рассчитана на учащихся 14-16 лет. Учащиеся уже имеют некоторый опыт создания собственных продуктов с использованием компьютера. Занятия групповые проводятся 2 раза в неделю по 2 часа.

#### **6.2. Задачи программы:**

#### *Образовательные:*

 Научить использовать разнообразный иллюстративный материал в различных графических проектах.

 Сформировать элементы информационной и телекоммуникационной компетенций по отношению к знаниям и опыту конструирования веб-сайтов.

#### *Развивающие:*

 Научить учащихся ориентироваться и продуктивно действовать в информационном Интернет-пространстве, используя для достижения своих целей создаваемые веб-ресурсы.

 Познакомить со способами научно-технического мышления и деятельности, направленными на творческие проекты.

Развить гибкость мышления.

#### *Воспитательные:*

- Сформировать информационную культуру.
- Научить соблюдать принципы сетевого этикета.

#### **6.3. Содержание программы**

#### *Тема 1. Вводное занятие.*

*Теория:* Техника безопасности при работе в компьютерном классе.

#### *Тема 2. Графика в издательской деятельности и рекламе*

*Теория:* История издательского дела. Предпосылки книгопечатания. Начало книгопечатания. Современные издательские технологии. Современные методы печати. Настольноиздательские технологии. Виды печатной продукции. Виды изданий по знаковой природе информации. Виды изданий по объему. Виды изданий по материальной конструкции. Создание векторных изображений. Настройка сетки документа. Рисование прямолинейных сегментов. Рисование при помощи инструмента Карандаш. Рисование криволинейных сегментов инструментом Перо. Работа с прозрачностью. Импортирование и раскрашивание черно-белого изображения. Применение режима смешивания. Применение параметров прозрачности к тексту. Основы верстки. Размещение материала на странице. Обтекание изображений. Подготовка к печати и печать. Предпечатная проверка. Просмотр цветоделений. Экспорт в формат PDF. Выбор качества PDF-формата. Создание PDF-файла со слоями. Фотография – источник базовых рисунков. Инструменты просмотра и кадрирования. Размер сканируемого изображения. Оценка сканированного изображения. Удаление штрихов, царапин, пыли. Удаление растра и муара. Фильтры для удаления дефектов сканирования. Происхождение и историческая эволюция логотипа. От эскиза к векторному изображению. Поиск оптимального пути построения логотипа. Импорт растровой картинки в документ векторный редактор. Ручная и автоматическая трассировка логотипа. Установка размерных линий. Пробная печать логотипа. Выбор конфигурации визитки. Персональная визитка и визитка корпоративного клиента. Определение элементов визитки. Выбор бумаги и технологии изготовления. Компоновка визитки. Преобразование в растровый формат. Модели календаря: карманные, настольные, настенные

отрывные, плакаты. Компоновка календаря. Композиционная основа. Основной сюжет. Надписи и логотипы на фирменных сувенирах. Логотип как элемент фирменной одежды. Логотип на сувенире.

*Практика.* Работа с цветом. Определение требований к печати. Применение цветов к объектам. Работа с градиентами. Импортирование и связывание изображений. Добавление изображений из других программ. Обновление измененных изображений. Работа с обтравочными контурами. Сканирование рисованной графики. Настройка параметров сканирования. Сканирование объемных материалов. Рисование логотипа на основе готового растрового изображения. Поздравительная открытка. Оформление календарного блока. Подготовка фотографических материалов. Верстка элементов векторной графики. Подготовка календаря к печати. Работа над проектами.

#### *Тема 3. Графика на Web-страницах*

*Теория:* Основные понятия и принципы. История электронного текста. Рождение Web. Стиль. Единство интерфейсов. Совместимость и контекст. Использование моделей и карт. Использование разметки страницы для создания контекста. Структура сайта. Информационная архитектура. Дизайн на основе правил. Браузеры. Новаторство и наследие прошлого. Выбор стратегии. Особенности академического стиля. Дизайн домашней страницы. Сочетание цветов заголовка и основного текста. Цвет шрифта. Форматы графических файлов. Вставка графических файлов. Обтекание текстом вставленных графических файлов. Фон, логотип, баннер, визуалы. Цветовая палитра и ее программирование. Сочетания цветов. Сочетание цвета шрифта с цветом сайта, цвета рисунка с цветом сайта и т. д. Конструкторы сайтов. Хостинг.

*Практика.* Создание заголовка сайта. Вставка изображений на сайт

#### *Тема 4. Инфографика*

*Теория:* Инфографика. Основные приемы. Piktochart. Интерфейс и приемы работы. Использование шаблонов. Canva. Визуализация идей и историй. Infogr.am. Создание таблиц. Загрузка изображений и видео. Visual.ly. Интеграция с социальными сетями. Tableau. Принципы работы**.** Cacoo. Виды инфографики Visme. Принципы работы

*Практика.* Работа над проектами в различных сервисах.

#### *Тема 5. 3D-моделирование и дизайн интерьера*

*Теория:* Sweet Home 3D. Регистрация, онлайн-работа. Интерфейс

*Практика.* Добавление мебели, изменение цвета, текстуры. Создание фотореалистичных изображений. Работа над проектами.

#### *Тема 6. 3D-моделирование в CREO*

*Теория:* Повторение основных понятий. *Практика.* Работа над проектом.

#### *Тема 7. Итоговое занятие*

*Практика:* Представление работ, обсуждение планов.

#### **6.4. Планируемые результаты**

#### *Личностные:*

- усовершенствуют навыки владения компьютерными графическими программами;

- продолжат развивать интеллект, кругозор, пространственное мышление

#### *Предметные:*

*–* приобретут углублѐнные знания о способах обработки растровых, векторных и 3Dизображений и программах, предназначенных для компьютерной обработки изображений, разработки флешфильмов и веб-дизайна;

- усовершенствуют компетенции создания монтажных композиций, выполнения коррекции и ретуши изображений и создания стилизованных шрифтовых композиций;

- усовершенствуют компетенции создания и обработки изображений, овладение способами создания рекламной полиграфической продукции и web-дизайна.

#### *Метапредметные:*

Познавательные:

– усовершенствуют навыки поиска информации, проводить анализ, синтез, доказательства и классификацию проблемы;

Регулятивные:

– усовершенствуют навыки самостоятельно формулировать цели и задачи, планировать деятельность. Проводить прогнозирование результата, осуществлять контроль и коррекцию.

Коммуникативные:

- продолжат осуществлять сотрудничество с преподавателем и партнерами

- усовершенствуют навыки использования различных способов поиска (в справочных источниках и открытом учебном информационном пространстве сети Интернет), сбора, обработки, анализа, организации, передачи и интерпретации информации в соответствии с коммуникативными и познавательными задачами и технологиями учебного предмета; в том числе умение вводить текст с помощью клавиатуры, фиксировать (записывать) в цифровой форме измеряемые величины и анализировать изображения, звуки, готовить свое выступление и выступать с аудио-, видео- и графическим сопровождением; соблюдать нормы информационной избирательности, этики и этикета.

| $N_2$          | Дата | Тема                                                                         | Кол-<br>B <sub>O</sub><br>часов | Форма занятия            | Форма<br>контроля |
|----------------|------|------------------------------------------------------------------------------|---------------------------------|--------------------------|-------------------|
|                |      | Вводное занятие. Техника<br>безопасности при работе в<br>компьютерном классе | $\overline{2}$                  | Беседа<br>Инструктаж     | $O$ <i>npoc</i>   |
| $\overline{2}$ |      | История издательского дела                                                   | $\overline{2}$                  | Лекция                   | $O$ <i>npoc</i>   |
| 3              |      | Современные издательские<br>технологии.                                      | $\overline{2}$                  | Комбинированная          | Наблюдение        |
| $\overline{4}$ |      | Виды печатной продукции                                                      | $\overline{2}$                  | Комбинированная          | Наблюдение        |
| 5              |      | Работа с цветом. Импортирование и<br>связывание изображений                  | $\overline{2}$                  | Комбинированная          | Наблюдение        |
| 6              |      | Работа с цветом. Импортирование и<br>связывание изображений                  | $\overline{2}$                  | Индивидуальная<br>работа | Наблюдение        |

**6.5. Учебно-тематическое планирование**

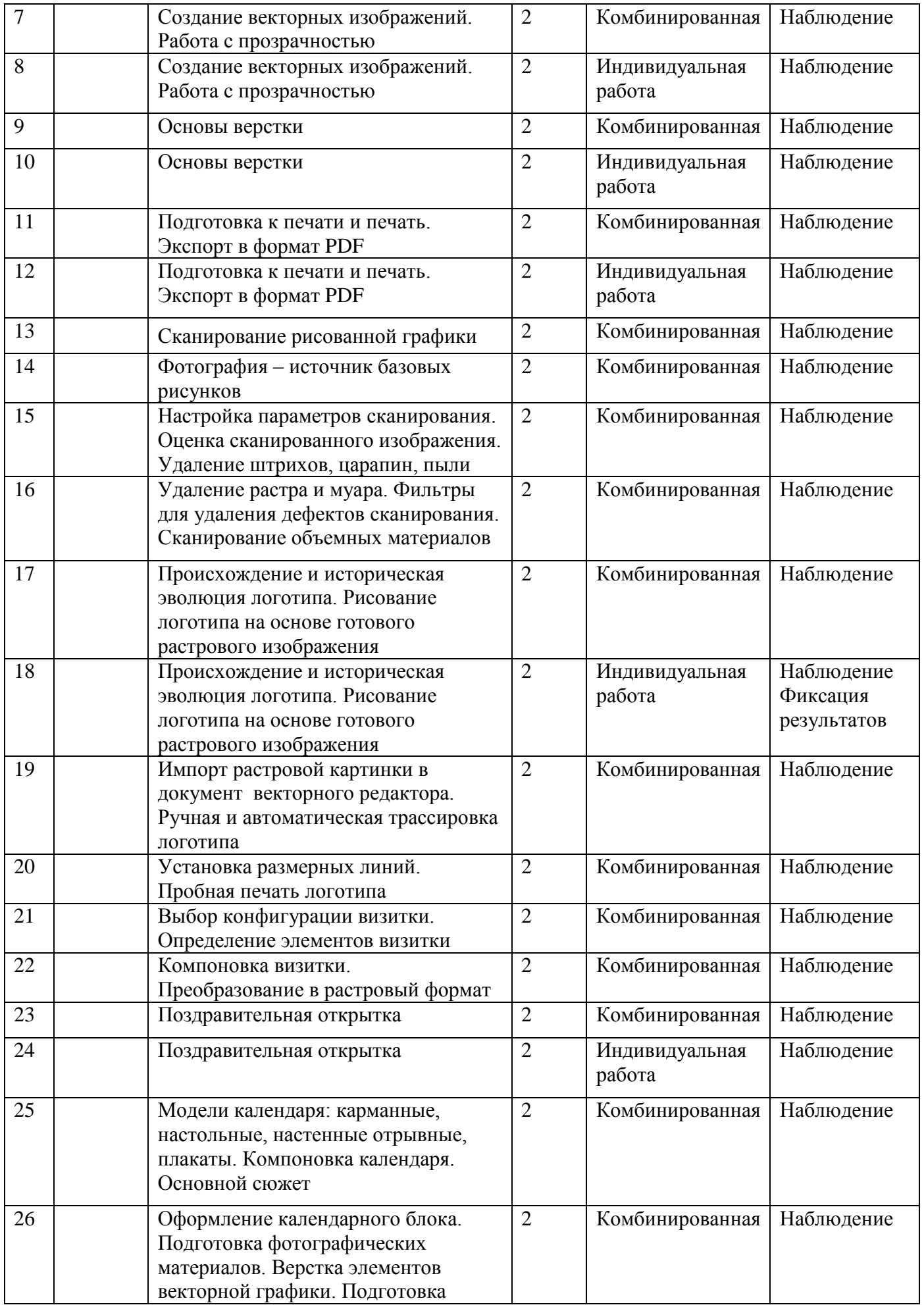

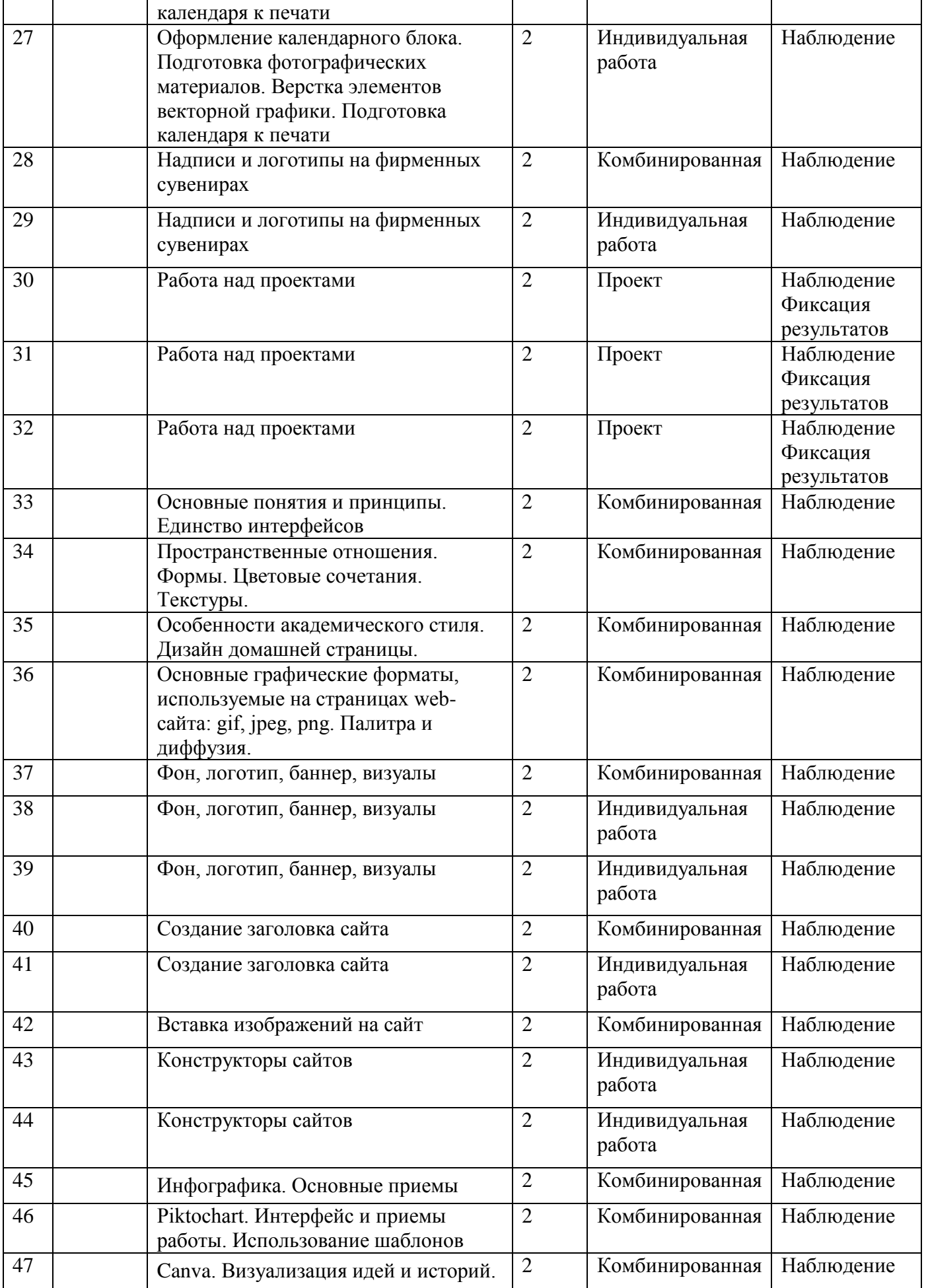

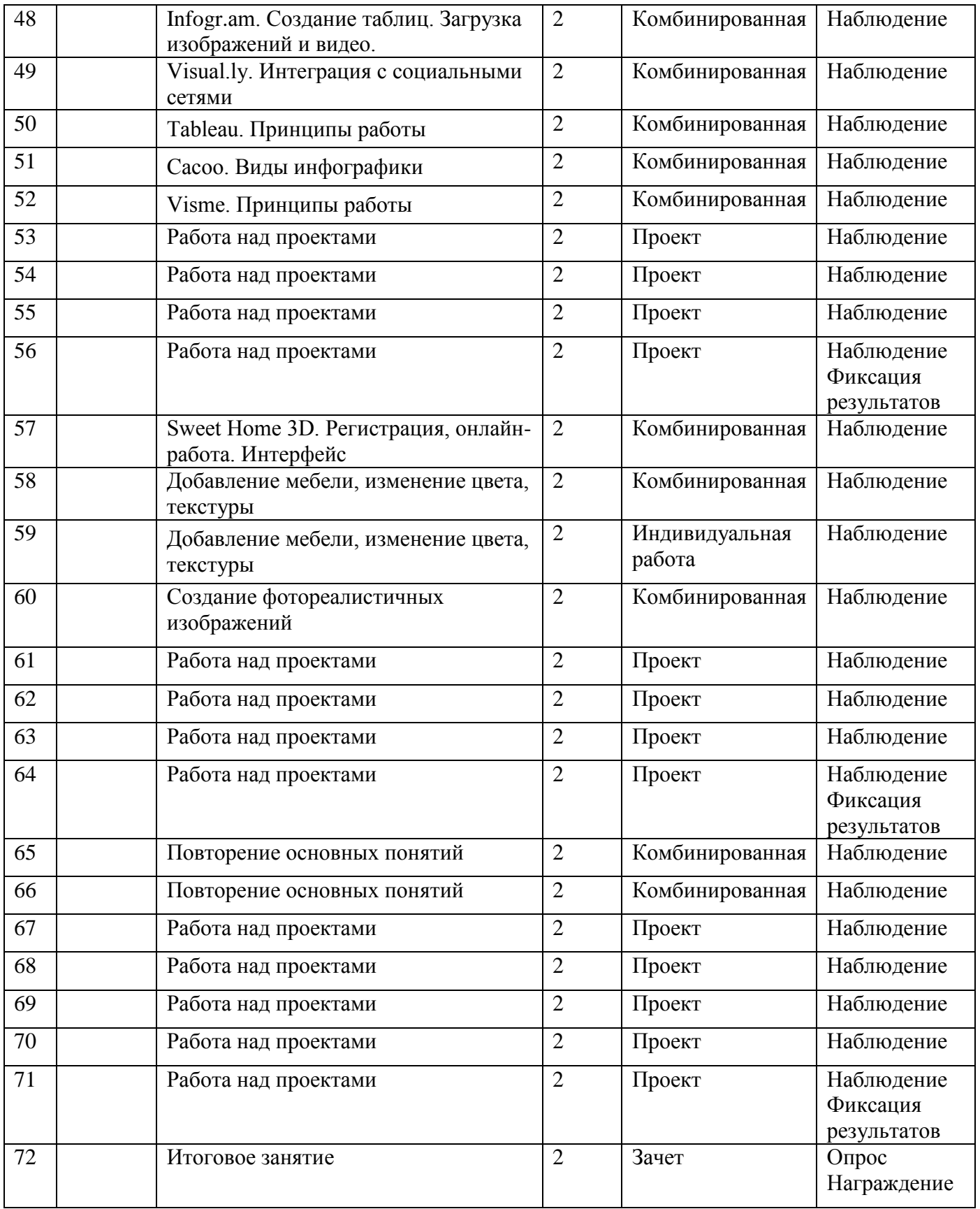

# **7. Оценочные и методические материалы**

#### **Методическое обеспечение**

# **образовательной программы первого года обучения**

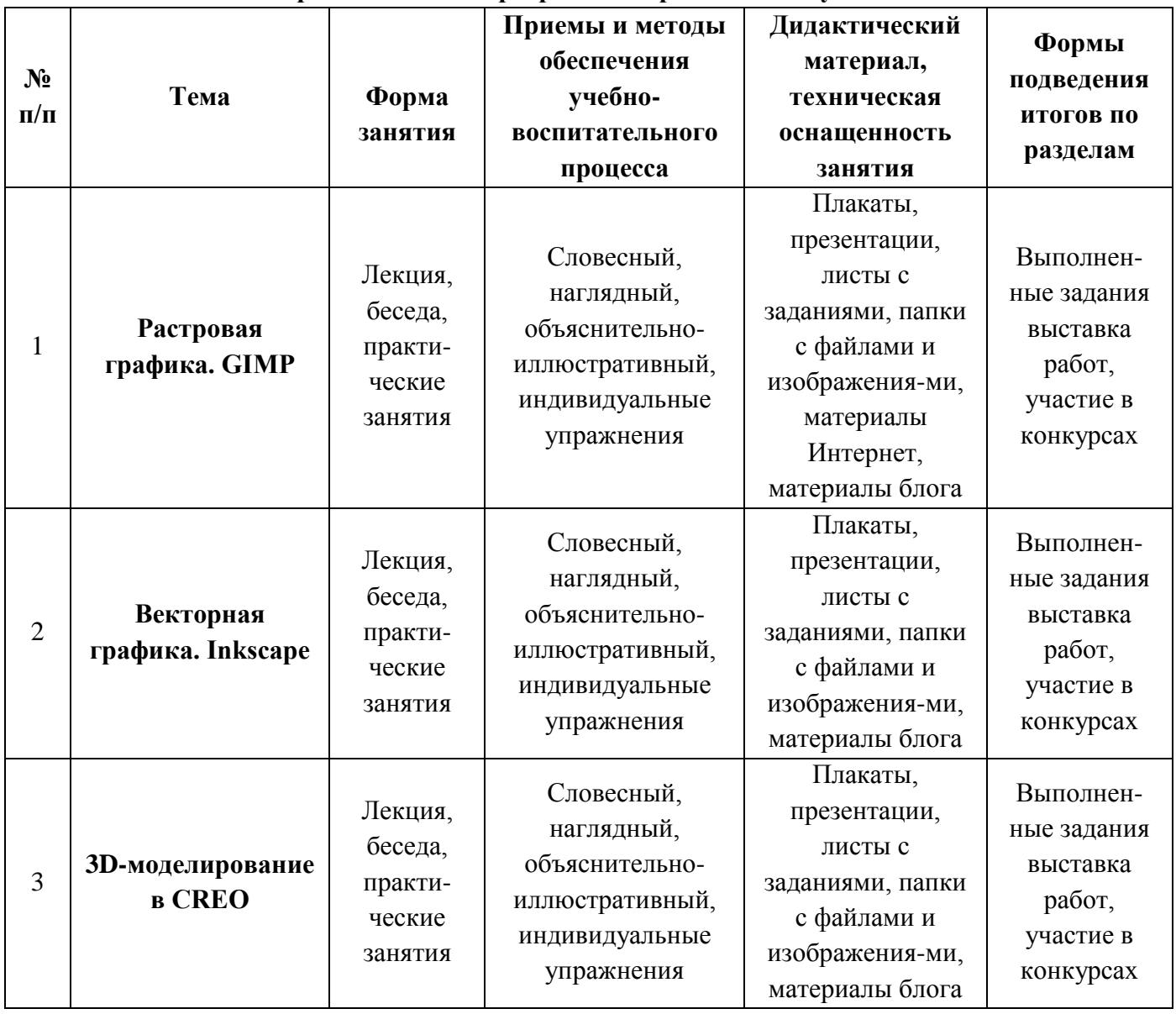

#### **Методическое обеспечение**

# **образовательной программы второго года обучения**

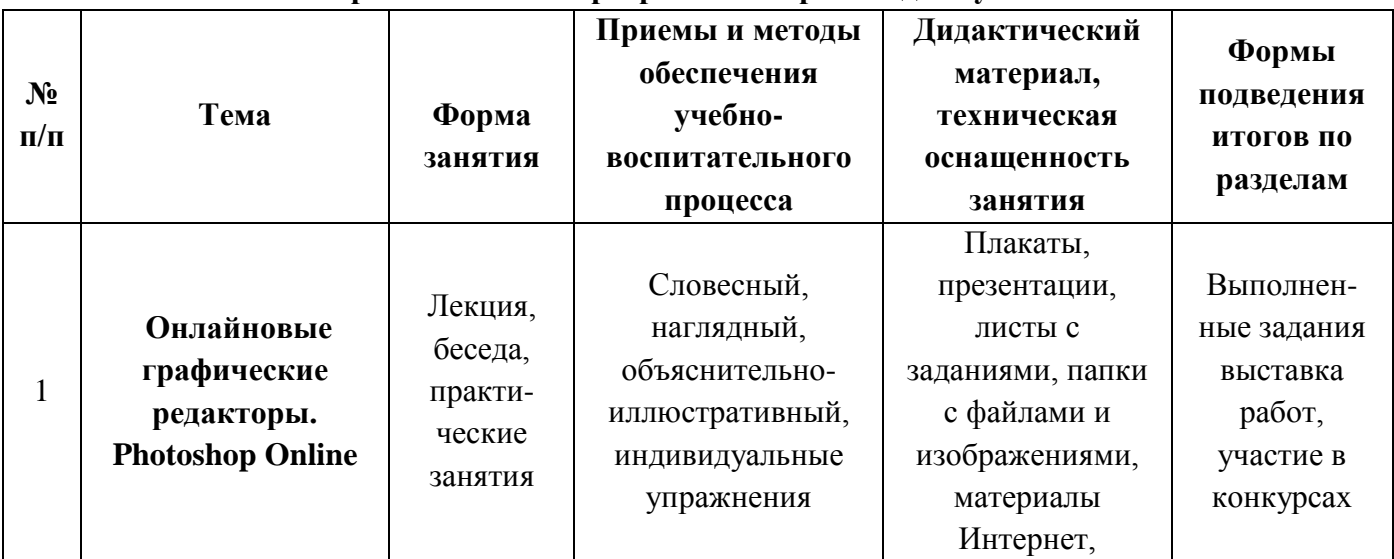

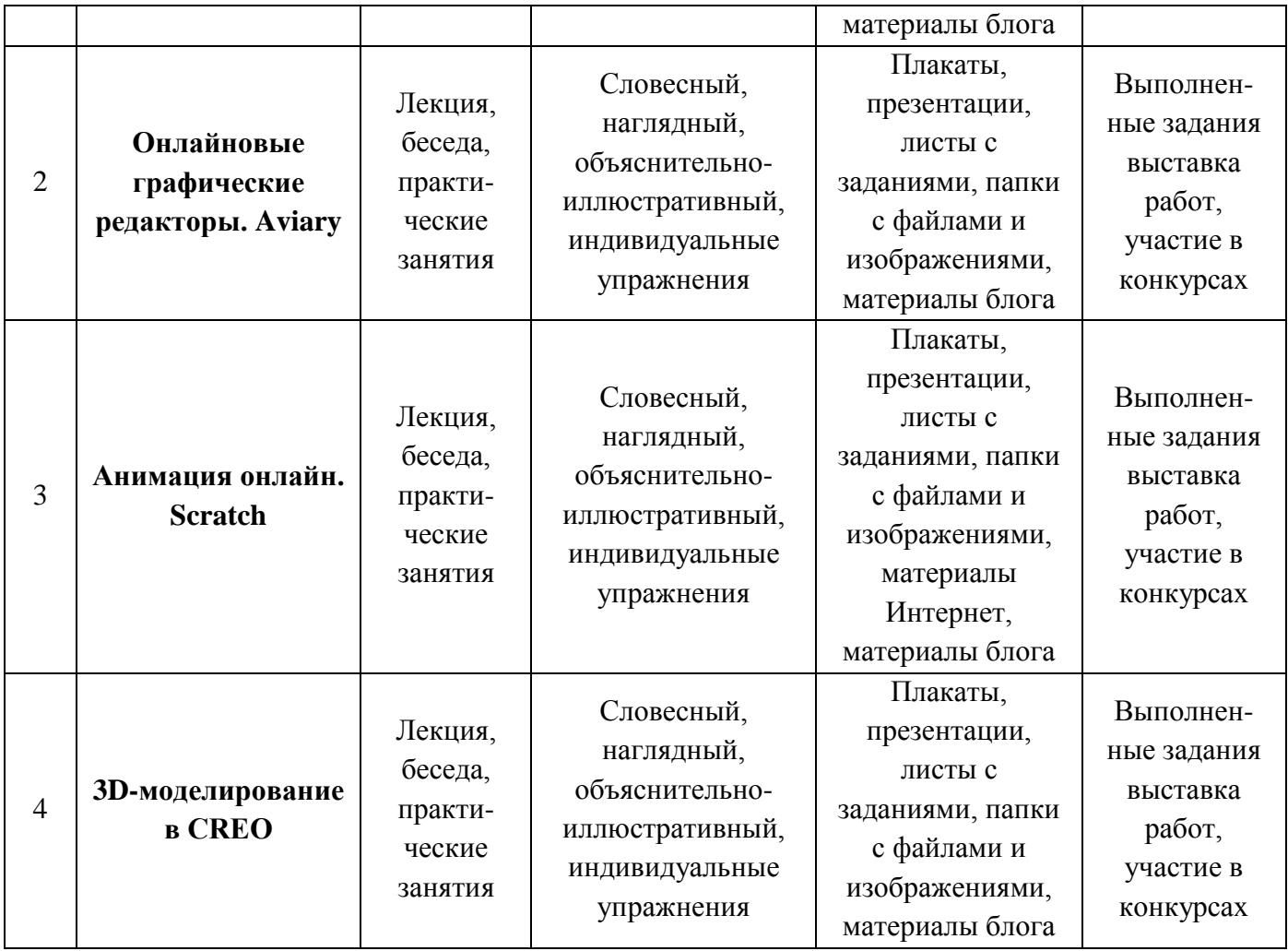

# **Методическое обеспечение**

**образовательной программы третьего года обучения**

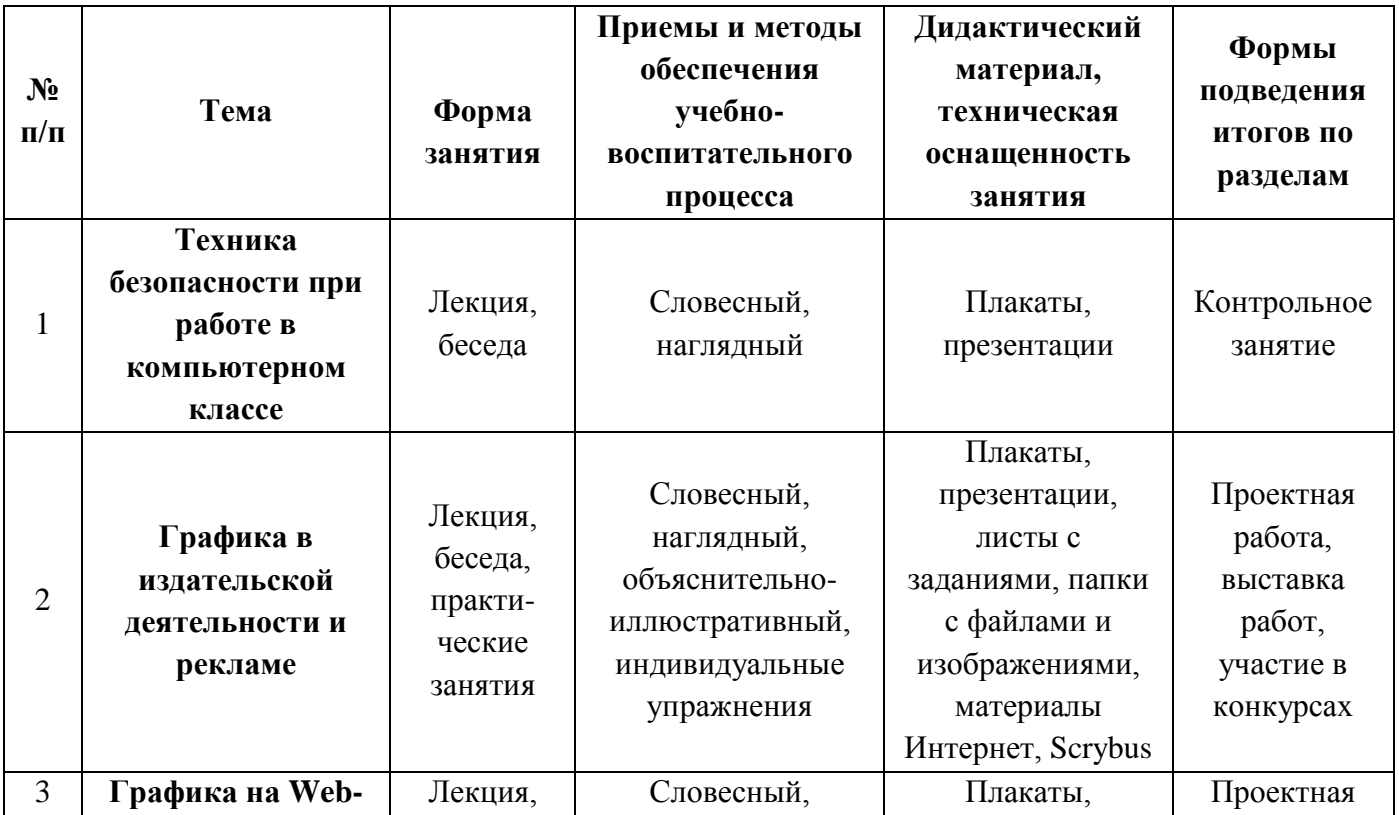

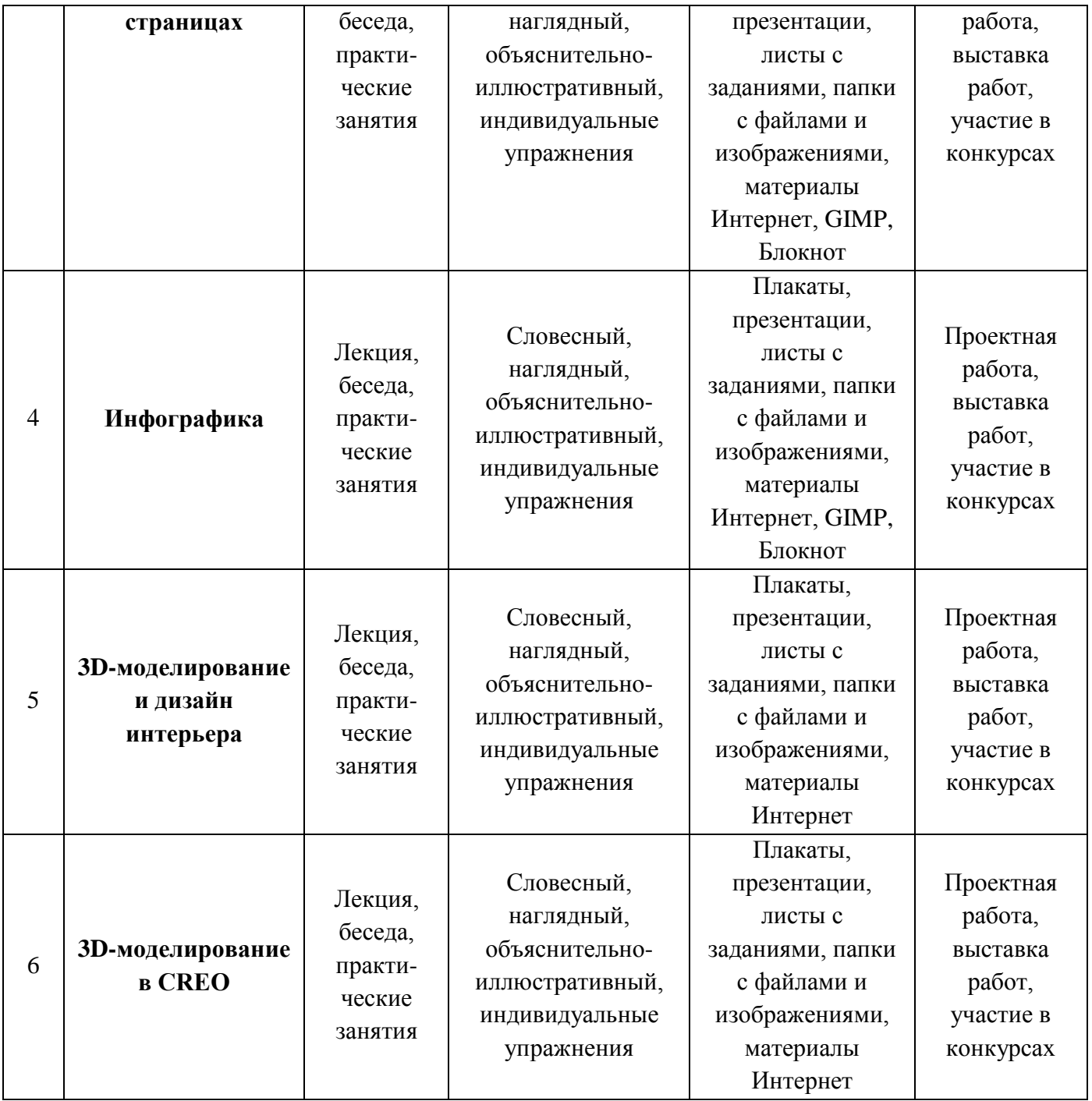

# **Образовательные технологии:**

-информационные,

-личностно-ориентированные,

-игровая,

-здоровьесберегающая,

-технология сотрудничества,

#### **Формы подведения итогов реализации программы являются:**

- Анализ выполненных работ. Общее обсуждение со всеми учащимися группы.
- Командные и личные соревнования. Результаты.
- Участие в соревнованиях различных уровней (районные, муниципальные, городские).
- По окончании первого и второго годов награждение лучших учащихся.

#### **Формы фиксации результатов**

- Диагностические карты. Входная диагностика-октябрь. Промежуточная диагностика – январь.

Итоговая диагностика – апрель, по годам обучения

*(см приложение №1, №2;№3)*

- Информационная карта «Определение уровня развития личностных качеств учащихся» *(см приложение №4)*

-Учѐт спортивных достижений учащихся. Нормативы *(см. приложение №5)* 

-Учѐт достижений учащихся (участие в соревнованиях),

- Анкета для учащихся «Изучение интереса к занятиям у учащихся объединения» *(приложение №6)*

-Анкета для родителей «Отношение родительской общественности к качеству образовательных услуг и степень удовлетворенности образовательным процессом в объединении» *(см. приложение №6)*

- Фотографии учащихся на занятиях, соревнованиях, походах и т.п.

#### **Требования к проведению контроля**

Систематичность,

Объѐмность,

Дифференцированный подход, учитывающий особенности учебного курса

## **8. Список литературы:**

- 1. Федеральный закон «Об образовании», Закон РФ от 29.12.2012 № 273.
- 2. 10 инструментов для создания инфографики и визуализации данных. [http://www.cmsmagazine.ru/library/items/graphical\\_design/10-tools-for-creating-infographics](http://www.cmsmagazine.ru/library/items/graphical_design/10-tools-for-creating-infographics-visualizations/)[visualizations/](http://www.cmsmagazine.ru/library/items/graphical_design/10-tools-for-creating-infographics-visualizations/)
- 3. 5 программ для создания инфографики за 30 минут [https://te-st.ru/entries/5-programs-for](https://te-st.ru/entries/5-programs-for-creating-infographics-for-30-minutes/)[creating-infographics-for-30-minutes/](https://te-st.ru/entries/5-programs-for-creating-infographics-for-30-minutes/)
- 4. AGAINST THE CLOCK. Искусство дизайна с компьютером и без… Пер. с англ. М.:КУДИЦ-ОБРАЗ, 2005. – 208 с.
- 5. Creo Elements/Pro 5.0 Primer. Учебное пособие. PTC. 2011
- 6. Creo Elements/Pro 5.0 Primer Advanced. Учебное пособие. PTC. 2010
- 7. Creo Parametric 2.0 «Основы работы».ООО «Ирисофт». СПб, 2013
- 8. Буляница Т. Дизайн на компьютере: Самоучитель. СПб.: Питер, 2003. 320 с.: ил.
- 9. Вин Дж. Искусство Web-дизайна. Самоучитель. СПб.: Питер, 2003. 224 с.: ил.
- 10. Залогова Л.А. Компьютерная графика. Элективный курс: Практикум/ Л.А. Залогова. 2-е изд. – М.:БИНОМ. Лаборатория знаний, 2007. – 245 с., 16 с. ил.: ил.
- 11. Залогова Л.А. Компьютерная графика. Элективный курс: Учебное пособие/ Л.А. Залогова. – 2-е изд. – М.:БИНОМ. Лаборатория знаний, 2006. – 212 с., 16 с. ил.: ил.
- 12. Ли, К. Основы САПР CAD/CAM/CAE : учебник / К.Ли. СПб. : Питер, 2004. Сиденко Л.А. Компьютерная графика и геометрическое моделирование: учеб. пособие / Л.А. Сиденко. - СПб. : Питер, 2008.
- 13. Колисниченко Д.Н. GIMP2 бесплатный аналог Photoshop для Windows/ Linux/ Mac OS: 2 е изд., перераб и доп. – СПб.: БХВ-Петербург, 2010. – 368 с.: ил.
- 14. МакВейд Джон. Дизайн страниц Before&After./ Пер. с англ. М.: КУДИЦ-ОБРАЗ, 2006. 272 с. : ил. - Парал. тит. англ.
- 15. Маркина И.В. Основы издательских технологий. СПб.: БХВ-Петербург, 2005. 368 с.: ил.
- 16. Смирнова И.Е. Начала Web-дизайна. СПб.: БХВ-Петербург, 2003. 256 с.: ил.
- 17. Третьяк Т.М., Кубарева М.В. Практикум Web-дизайна. М.: СОЛОН-Пресс, 2006. 176 с.: ил. – (Серия «Дистанционное обучение»).
- 18. Элективный курс. Мультимедийная презентация. Компьютерная графика. 9 класс. Изд. 2 е, переработанное./ Сост. Леготина С.Н. – Волгоград: ИТД «Корифей». – 128 с.
- 19. Якиманская И. С. Развитие пространственного мышления школьников. М.,1980

#### Диагностика результативности освоения программы 1 год обучения

Наименование объединения *«Компьютерная графика»* Педагог Вид диагностики: / итоговая: входная/промежуточная Год обучения 1 Группа

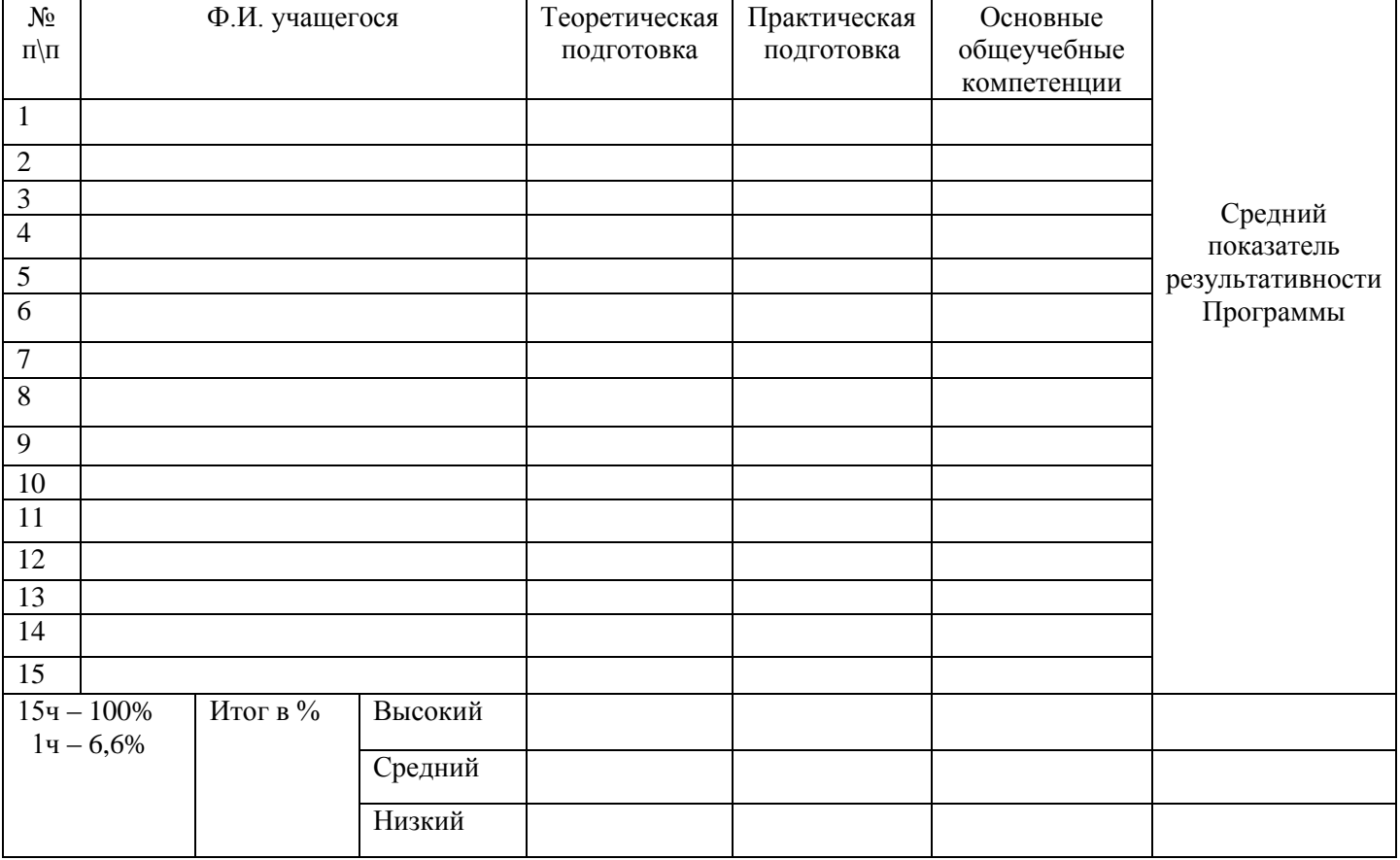

В – высокий уровень С – средний уровень Н – низкий уровень

#### **1. Теоретическая подготовка**

*Высокий уровень: Знание основных отличий между растровой и векторной графикой, описание редакторов.*

*Средний уровень: 1-2 ошибки. Низкий уровень: Более 2х ошибок.*

#### **2. Практическая подготовка**

*Высокий уровень: Самостоятельное создание и редактирование изображений в растровом или векторном редакторе.*

*Средний уровень: 1-2 ошибки при редактировании изображений.*

*Низкий уровень: минимальное использование возможностей графических редакторов.*

#### **3. Основные общеучебные компетенции**

*Высокий уровень: развита способность выполнять самостоятельное наблюдение, находить информацию в сообщении и тексте, формулировать поисковые запросы, планировать учебную деятельность и следовать составленному плану, применять полученные знания и навыки для решения различных проблемных ситуаций*

*Средний уровень: развиты почти все перечисленные выше компетенции.*

*Низкий уровень: перечисленные выше компетенции практически не развиты.*

### Диагностика результативности освоения программы 2 год обучения

Наименование объединения *«Компьютерная графика»* Педагог Вид диагностики: / итоговая: входная/промежуточная Год обучения 2 Группа

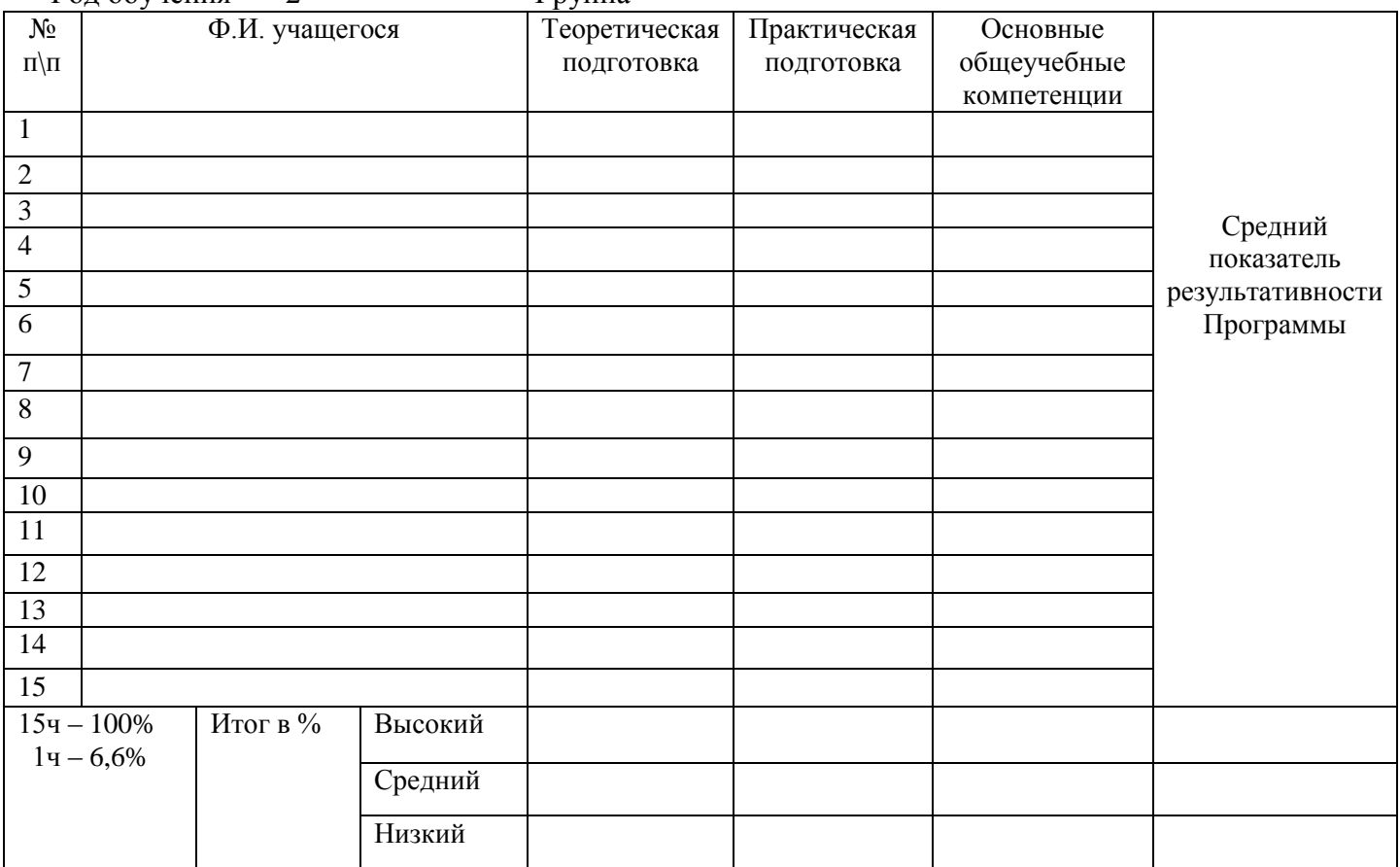

В – высокий уровень  $C$  – средний уровень Н – низкий уровень

#### **1. Теоретическая подготовка**

*Высокий уровень: Знание основных характеристик графических онлайн-редакторов. Средний уровень: 1-2 ошибки. Низкий уровень: Более 2х ошибок.*

#### **2. Практическая подготовка**

*Высокий уровень: Самостоятельное создание и редактирование изображений в онлайнредакторах, Scratch, CREO.*

*Средний уровень: 1-2 ошибки при редактировании изображений.*

*Низкий уровень: минимальное использование возможностей графических редакторов.*

#### **3. Основные общеучебные компетенции**

*Высокий уровень: развита способность выполнять самостоятельное наблюдение, находить информацию в сообщении и тексте, формулировать поисковые запросы, планировать учебную деятельность и следовать составленному плану, применять полученные знания и навыки для решения различных проблемных ситуаций*

*Средний уровень: развиты почти все перечисленные выше компетенции.*

*Низкий уровень: перечисленные выше компетенции практически не развиты.*

# Диагностика результативности освоения программы 3 год обучения

Наименование объединения *«Компьютерная графика»* Педагог Вид диагностики: / итоговая: входная/промежуточная Год обучения 3 Группа

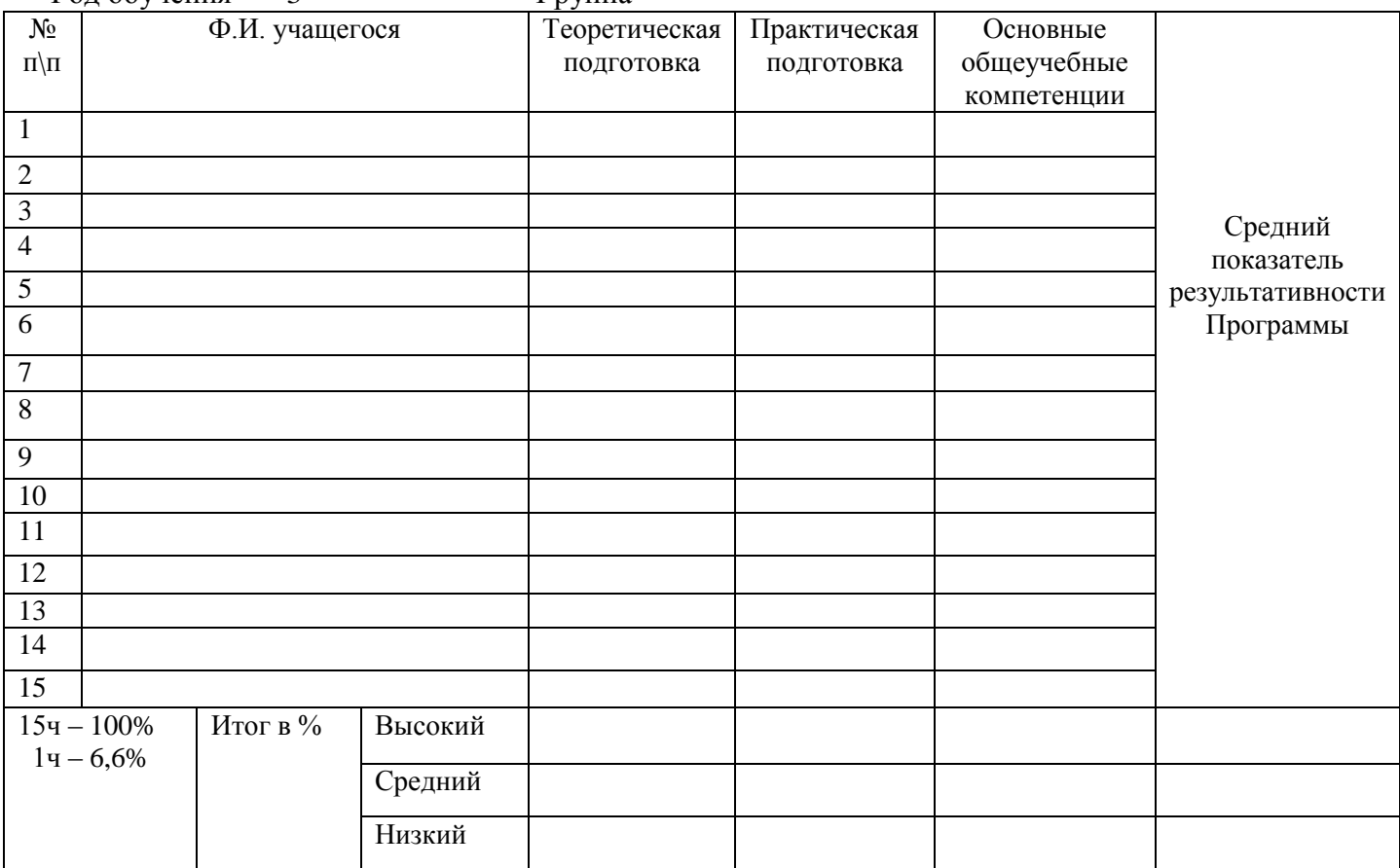

В – высокий уровень  $C$  – средний уровень Н – низкий уровень

#### **1. Теоретическая подготовка**

*Высокий уровень: Знание основных понятий инфографики, веб-дизайна и 3D-моделирования. Средний уровень: 1-2 ошибки.*

*Низкий уровень: Более 2х ошибок.*

#### **2. Практическая подготовка**

*Высокий уровень: Самостоятельное создание и редактирование объектов веб-дизайна и издательской деятельности.*

*Средний уровень: 1-2 ошибки при редактировании объектов.*

*Низкий уровень: минимальное использование возможностей программного обеспечения.*

#### **3. Основные общеучебные компетенции**

*Высокий уровень: развита способность выполнять самостоятельное наблюдение, находить информацию в сообщении и тексте, формулировать поисковые запросы, планировать учебную деятельность и следовать составленному плану, применять полученные знания и навыки для решения различных проблемных ситуаций*

*Средний уровень: развиты почти все перечисленные выше компетенции. Низкий уровень: перечисленные выше компетенции практически не развиты.*

# ТАБЛИЦА ИССЛЕДОВАНИЯ УРОВНЯ СОЦИАЛИЗАЦИИ 1/2/ 3 год обучения

Наименование объединения *«Компьютерная графика»* Педагог Вид диагностики: / итоговая: входная/промежуточная<br>Год обучения Гол Сорина Год обучения

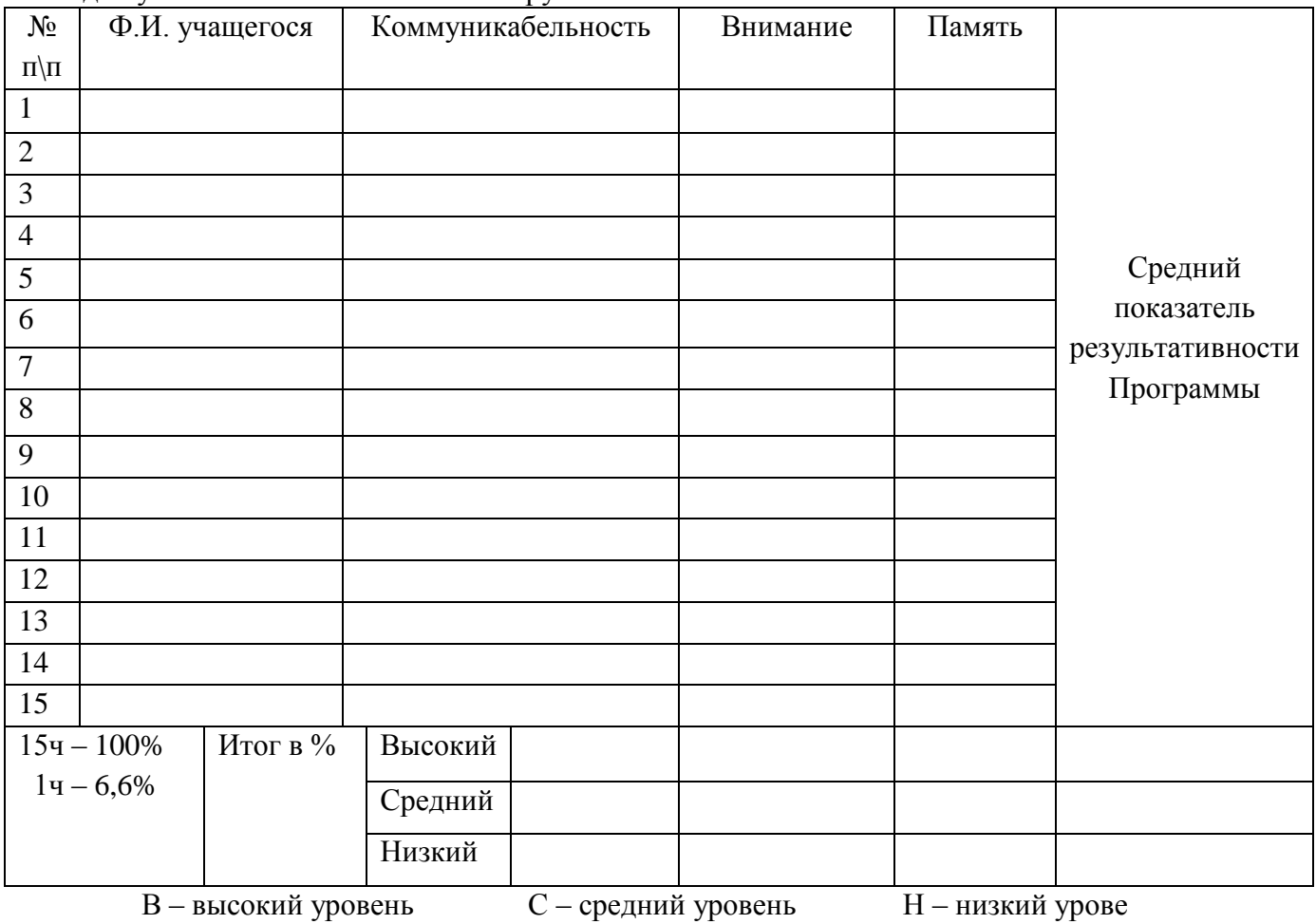

Анкета для учащихся в творческих объединениях

#### **Дорогой друг!**

Нам, педагогам, очень важно знать, с какими интересами, мечтами, желаниями ты пришѐл в это объединение.

Ответь, пожалуйста, что привело тебя в данный коллектив?

Ознакомься с предложенными вопросами, отметь их цифрами 1, 2, 3 и т. д., начиная с наиболее значимых для тебя:

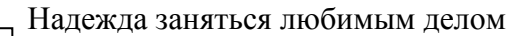

Желание узнать что-то новое, интересное

Надежда найти новых друзей

Надежда на то, что занятия помогут лучше понять самого себя

Желание узнать о том, что не изучают в школе

 Надежда на то, что занятия в коллективе помогут преодолеть трудности в учебе Надежда на то, что занятия в коллективе помогут в будущем приобрести интересную профессию

Надежда на то, что занятия в коллективе помогут исправить имеющиеся недостатки

Желание провести свободное время с пользой

**Спасибо!**

#### **Анкета для родителей Уважаемые родители!**

Мы приглашаем вас принять участие в исследовании, результаты которого позволят в дальнейшем более квалифицированно и с большей пользой для Вашего ребёнка решать вопросы образования и воспитания.

Что послужило основанием выбора коллектива для Вашего ребёнка?

Ознакомьтесь с предложенным перечнем возможных мотивов, отметьте их цифрами 1, 2, 3 и т. д., начиная, с наиболее значимых для Вас:

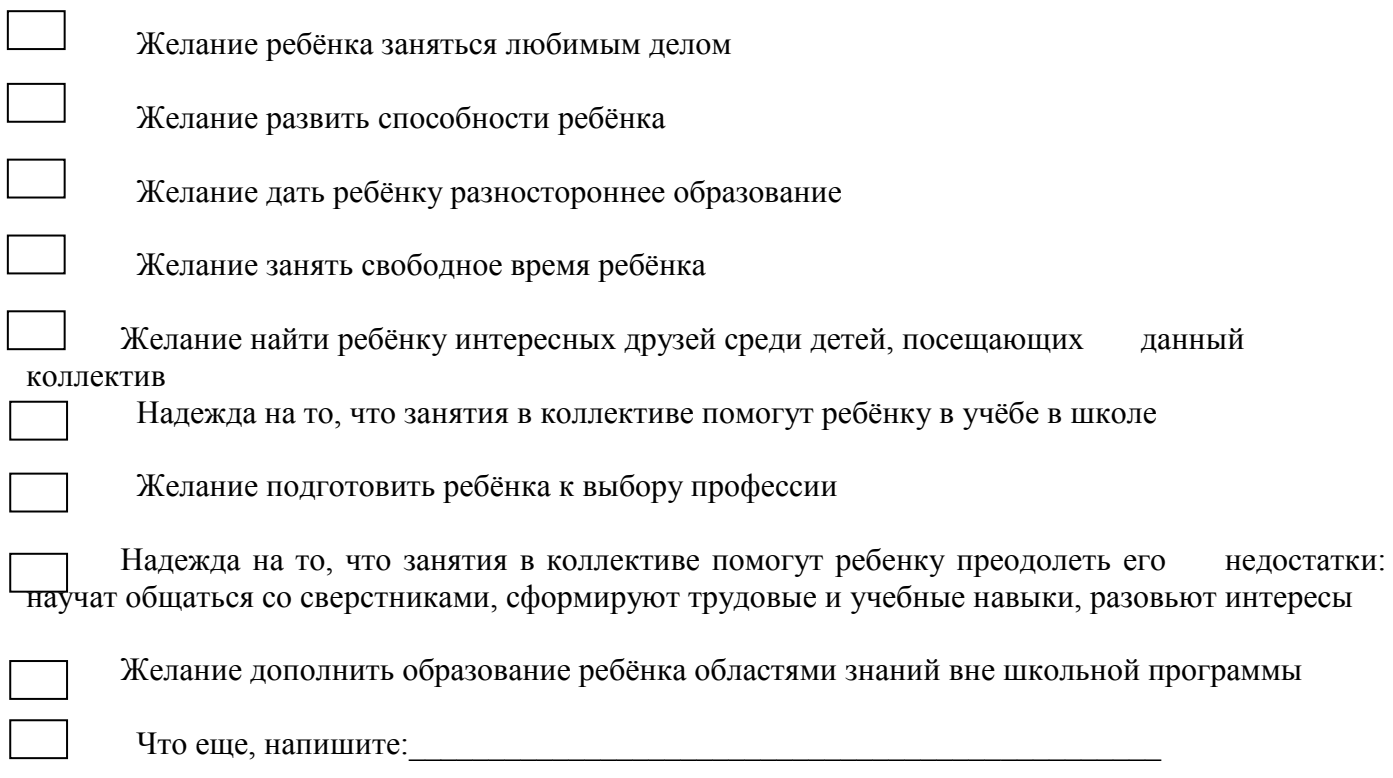

**Спасибо!**